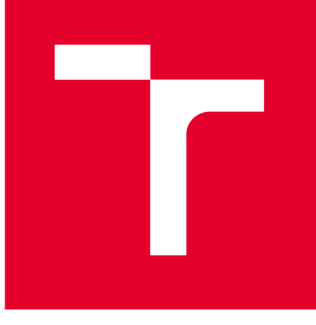

# **VYSOKÉ UCENI TECHNICKE V BRNE**

**BRNO UNIVERSITY OF TECHNOLOGY** 

# **FAKULTA STROJNÍHO INŽENÝRSTVÍ**

**FACULTY OF MECHANICAL ENGINEERING** 

# **ÚSTAV VÝROBNÍCH STROJŮ, SYSTÉMŮ A ROBOTIKY**

**INSTITUTE OF PRODUCTION MACHINES, SYSTEMS AND ROBOTICS** 

# **STROJOVÉ VIDĚNÍ PRO ROBOTIZOVANÉ VÝROBNÍ SYSTÉMY**

**MACHINE VISION FOR ROBOTIC MANUFACTURING SYSTEMS** 

**DIPLOMOVÁ PRÁCE MASTER'S THESIS** 

**AUTOR PRÁCE AUTHOR** 

**Be. Tomáš Svoboda** 

**VEDOUCÍ PRÁCE SUPERVISOR** 

**Ing. Jan Vetiška, Ph.D.** 

**BRNO 2023** 

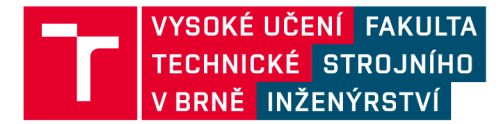

# **Zadání diplomové práce**

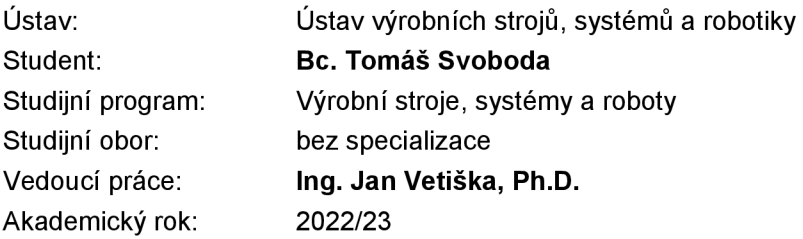

Ředitel ústavu Vám vsouladu se zákonem č.111/1998 o vysokých školách a se Studijním a zkušebním řádem VUT v Brně určuje následující téma diplomové práce:

#### **Strojové vidění pro robotizované výrobní systémy**

#### **Stručná charakteristika problematiky úkolu:**

Současná doba klade velký důraz na 100% kontrolu produktů. Vizuální kontrola je základem při kontrole vyrobených produktů. Provádění vizuální kontroly je velmi jednotvárná a únavná činnost, kterou je možné nahradit strojovým viděním. Práce se zaměřuje na vizuální kontrolu produktů a navádění robotu pro automatickou manipulaci s kontrolovanými produkty.

#### **Cíle diplomové práce:**

Rešerše dané problematiky. Tvorba modelové úlohy. Systémový rozbor. Koncept řešení. Reálné sestavení. Testování modelové úlohy.

#### **Seznam doporučené literatury:**

SICILIANO, Bruno a Oussama. KHATIB. Springer handbook of robotics. Berlin: Springer, c2008. ISBN 978-3-540-23957-4.

HORNBERG, Alexander. Handbook of Machine Vision. 1. Weinheim: WILEY-VCH Verlag GmbH & Co. KGaA, 2006. ISBN 978-3-527-40584-8.

NOF, S. Y. Springer Handbook of Automation. Springer, 2009. 1812 s. ISBN 978-3-540-78830-0.

#### **ABSTRAKT**

V první části práci se nachází rešerše komponent a zpracování obrazu aplikací strojového vidění v průmyslu. Popsány jsou parametry potřebné ke kvalitní akvizici snímků a vybrány algoritmy programů pro vyhodnocení snímků v praxi. Praktická část se soustředí na popis modelové úlohy kontroly Braillova písma na obalech léků. Obsahuje postup návrhu při výběru komponent, nastavení parametrů a program pro zpracování obrazu. Úloha je rozdělena do dvou fází, kdy v první se jedná o statické testování bez pohybu testovacích vzorků, a v druhé fázi se pohyb realizuje pomocí ventilátoru simulující pohyb na dopravníku.

### **KLÍČOVÁ SLOVA**

Strojové vidění, Braillovo písmo, Aurora Vision Studio, kontrola kvality

#### **ABSTRACT**

The first part of the thesis is a research of components and image processing in the application of machine vision in industry. The parameters required for quality image acquisition are described and the algorithms of programs for image evaluation in practice are selected. The practical part focuses on the description of a model task of Braille control on drug packaging. It includes the design procedure for component selection, parameter settings and the image processing program. The task is divided into two phases, where the first phase involves static testing without movement of the test samples and the second phase involves movement by a fan simulating motion on a conveyor.

#### **KEYWORDS**

Machine vision, Braille, Aurora Vision Studio, quality control

SVOBODA , Tomáš. *Strojové vidění pro robotizované výrobní systémy.* Brno, 2024, 67 s. Diplomová práce. Vysoké učení technické v Brně, Fakulta strojního inženýrství, Ústav výrobních strojů, systému a robotiky. Vedoucí práce: Ing. Jan Vetiška, PhD.

**Vysázeno pomocí balíčku thesis verze 4.00; <http://latex.feec.vutbr.cz>**

### PROHLÁŠENI'

Prohlašuji, že svou diplomovou práci na téma "Strojové vidění pro robotizované výrobní systémy" jsem vypracoval samostatně pod vedením vedoucího diplomové práce a s použitím odborné literatury a dalších informačních zdrojů, které jsou všechny citovány v práci a uvedeny v seznamu literatury na konci práce.

Brno ...............

podpis autora

#### PODĚKOVÁNI'

Chtěl bych poděkovat Ing. Janu Vetiškovi, Ph.D. za vedení této diplomové práce, vypůjčení literatury a poskytnutí hardwarového vybavení pro prvotní nastavení parametrů kamery v praktické části. Dále bych chtěl poděkovat firmě Visimatic, a to konkrétně Ing. Jaromíru Polákovi a Ing. Radkovi Pavelkovi za cenné rady a umožnění práce ve firmě na vybavení použitém ve finální části praktické úlohy. Děkuji i Studentské dílně strojLAB, ve které byly vytištěny díly držáku. Také bych rád poděkoval své rodině a přítelkyni za podporu v době studia.

# **Obsah**

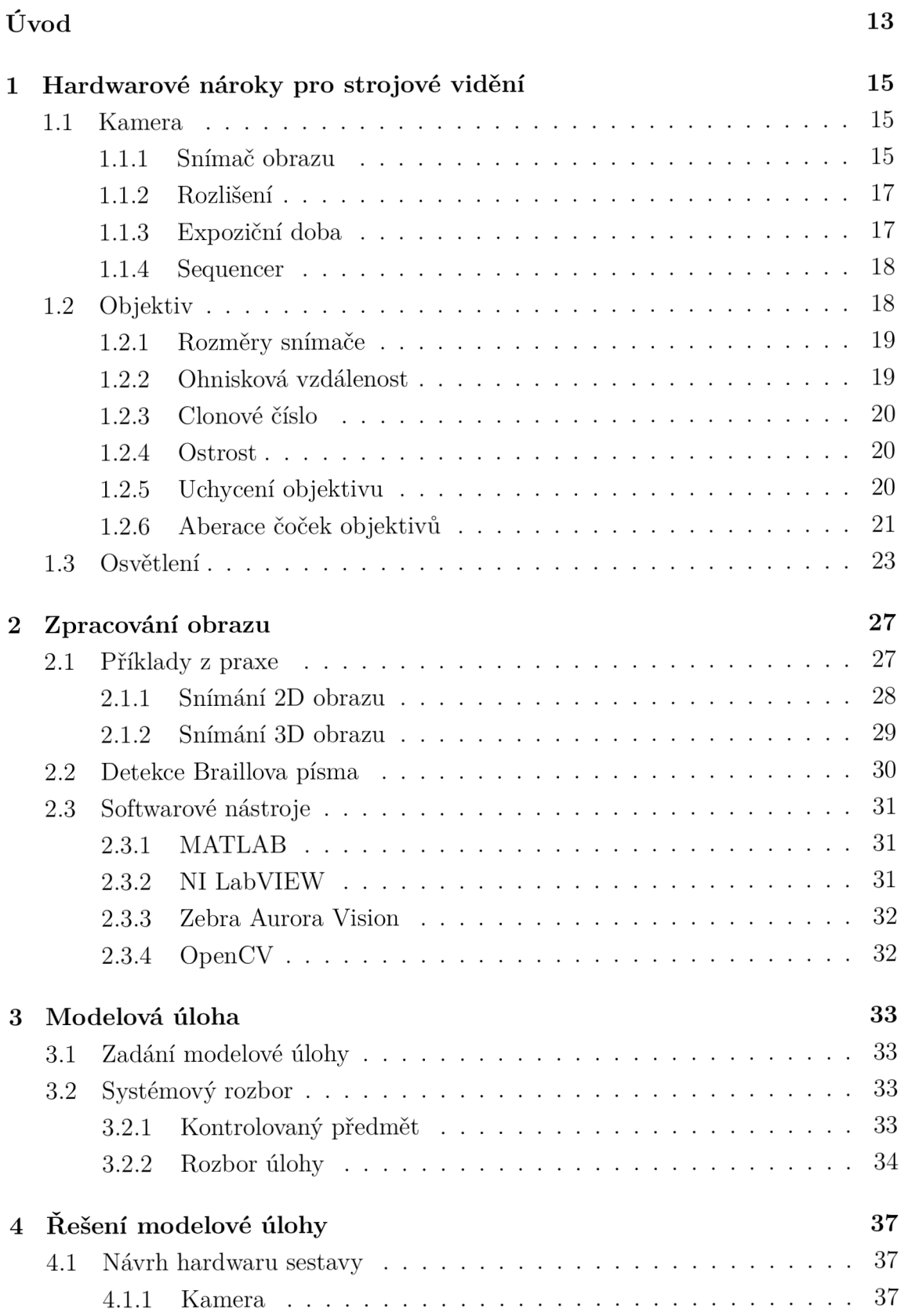

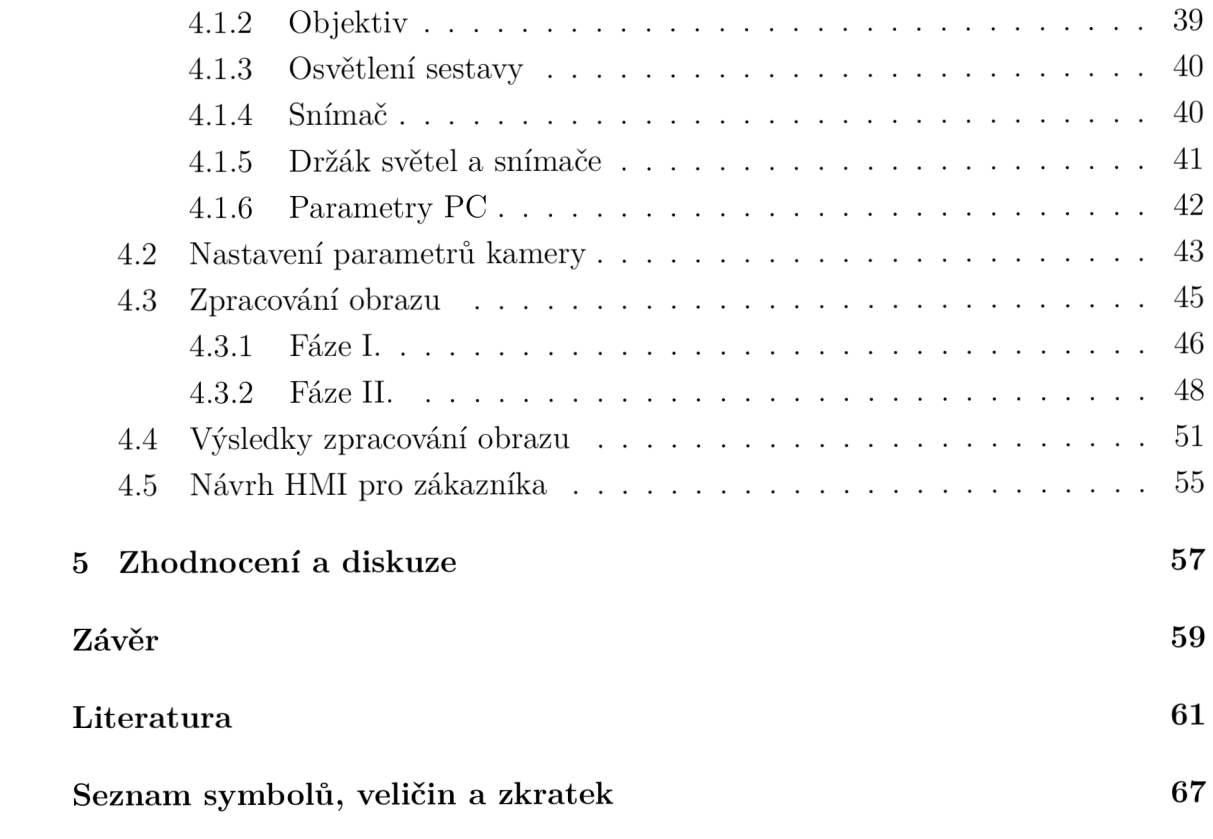

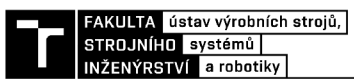

# **Uvod**

Vizuální kontrola produktů je důležitou součástí procesu výroby a poslední dobou je na ni upřena zvýšená pozornost. Vedle vysoké spolehlivosti je také důležitá samotná rychlost zpracování, a to v reálném čase daného provozu. S postupem času dochází k vývoji jak hardwarového vybavení, tak programu pro zjišťování nejrůznějších vad či chybějících částí. Objevují se stále další nové oblasti jak v průmyslu, tak i v jiných odvětví, kde by podniky rády zavedly strojové vidění namísto manuální kontroly prováděné přímo zaměstnanci. Velkou výhodou nasazení strojového vidění je také možnost získávat data z dané buňky nebo celého oddělení a ty následně vyhodnocovat. Data pak mohou v důlesledku posloužit jako vodítko pro včasné opravy na linkách nebo úpravy výrobních a technologických postupů.

Inspiraci pro výběr tématu jsem dostal už během bakalářského studia, kdy mě začaly fascinovat programy na detekci obličejů a předmětů . Má bakalářská práce se zabývala zaměřením bodu a zjištění jeho polohy v reálném čase. V rámci mé diplomové práce jsem chtěl navázat na kamerovou a obrazovou část své bakalářské práce a rozvinout ji do průmyslového prostředí. Obzvláště mě zaujala problematika úpravy obrazu pro pozdější detekci, kterou jsem v mé bakalářské práci neaplikoval. V řešení diplomové práce se zabývám sestavením kamerového systému určeného pro 2D kontrolu Braillova písma obalů na léky. Firma by systém ráda nasadila ve svém podniku a zamezila tak ztrátám v důsledku nadměrné výrobě neprodejných kusů.

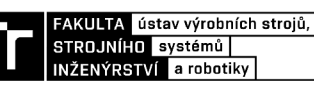

# **1 Hardwarové nároky pro strojové vidění**

Při sestavování systému tvoří výběr komponent páteř celého procesu návrhu. Rozhodující faktory jsou pro každou aplikaci rozdílné. Vznikají zde prvotní omezení pro budoucí sestavování programu, a s tím je nutné počítat.

### **1.1 Kamera**

Výběr kamery je základním pilířem při sestavování systému strojového vidění. Rozlišujeme je podle způsobu záběru:

- Řádkové
- Plošné

podle zobrazovené barvy:

- Monochromatické
- Barevné (varianty RGB)

podle typu snímače:

- CMOS
- $\bullet$  CCD[3]

Další rozdělení jde najít v hodnotách FPS nebo rozlišení, ve kterých zařízení operují. Zaměřím se především na produkty značek Kayence a Baumer, které obsahují široký sortiment komponent strojového vidění od senzorů, měřících systémů, až po samotné kamery.

### **1.1.1 Snímač obrazu**

CCD senzor je křemíkový čip, který obsahuje pole fotosenzitivních míst. Nábojové pakety si lze představit jako skupinu lidí předávající si vzájemně kbelíky vody při hašení. V tom případě jde o předávaný náboj. Hodinové pulsy vytvářejí potenciální jamky pro pohyb nábojových paketů na čipu, než jsou kondenzátorem převedeny na napětí. Snímač je analogový ale uvnitř jsou obvody sloužící převedení do digitální podoby analogově digitálním převodníkem (ADC). Kamery pracující čistě analogově se napětí čte v sekvencích, kdy se v určitých bodech přidávají impulsy, které synchronizují rekonstrukci obrazu. [14]

V snímači CMOS se náboj z fotosenzitivního pixelu převádí na napětí v místě pixelu a signál je multiplexován po řádcích a sloupcích na více digitálních analogových převodníků na čipu (DAC). CMOS je neodmyslitelnou součástí jeho designu a je digitálním zařízením. Každé místo je v podstatě fotodioda a tři tranzistory, které provádějí funkce resetování nebo aktivace pixelu, zesílení a převodu náboje a výběru nebo multiplexování. To vede k vysoké rychlosti snímačů CMOS, ale také

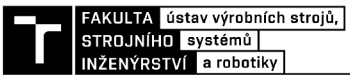

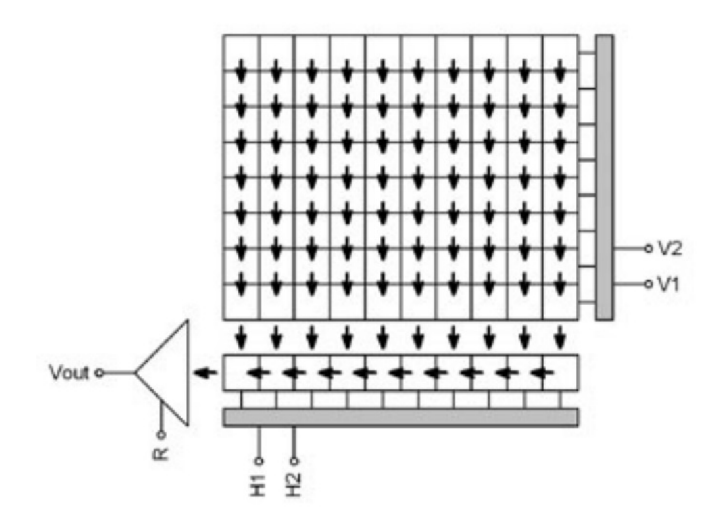

Obr. 1.1: CCD snímač $[14]$ 

k nízké citlivosti a také k vysokému šumu s pevným vzorem v důsledku výrobních nekonzistencí v obvodech pro konverzi vícenásobného náboje na napětí.

Posun v technologii CMOS snímačů začíná od roku 2011, kdy dochází k úpravě paramtetru citlivosti na světlo. Před světlocitlivými vrstvami se nacházejí různé komponenty, které objem dopadených fotonů snižují. Řešením je výměna polohy vrstev komponentů (tranzistorů) a vrstvou světlocitlivou. Zvětší se tak zmíněná citlivost, rychlost a dojde k zmenšení celého čipu. Oběvují se však i nevýhody řešení a to v podobě vyššího šumu dopadajícího světla z okolí a míchání barev oddělených RGB maskou.[13]

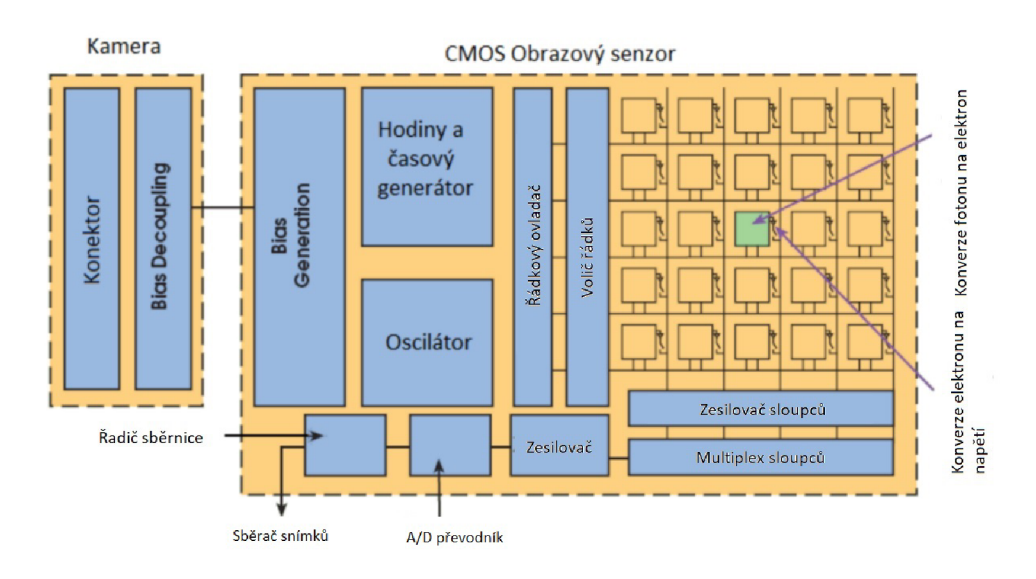

Obr. 1.2: CMOS snímač[13]

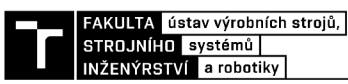

| snímač      | výhody                        | nevýhody                    |  |
|-------------|-------------------------------|-----------------------------|--|
| CCD         | sytost RGB obrazu             | vyšší spotřeba energie      |  |
|             |                               | omezená rychlost snímkování |  |
|             |                               | přeexponování bodu v obraze |  |
|             |                               | - přetečení elektronů       |  |
| <b>CMOS</b> | dobrá spotřeba energieh       | horší kvalita obrazu        |  |
|             | snímkování na frekvencích kHz |                             |  |
|             | snímání kontrastní scény      |                             |  |

Tab. 1.1: Porovnání CCD a CMOS snímače[14][13]

#### **1.1.2 Rozlišení**

Ve strojovém vidění rozlišení chápeme jako rozlišovací schopnost senzoru. Popisuje nejmenší změnu v obraze, kterou můžeme detekovat. Použití nalezneme jak pro nižší rozlišení, když pozorujeme pouze přítomnost objektů nebo sledujeme jejich pohyb, tak pro vysoké rozlišení, kdy se zaměřujeme například na defekty produktů . Obvykle je v průmyslu snaha využívat tzv. *downsamplingu*, tedy snižování počtu pixelů v obraze pro celkově rychlejší vyhodnocení snímků. Rozlišení u kamerových systému jde najít v několika variacích.

- . 640x480
- . 800x600
- $\cdot$  1024x768
- . 1280x960
- $\cdot$  1600 $x1200$

Uvedené rozlišení jsou pouze v poměru stran 4:3. Kamery pro aplikaci strojového vidění však disponují velmi často poměrem 5:4.(1280x1024, 2560x2048, 5120x4096, a další...)[3]

#### **1.1.3 Expoziční doba**

Expoziční doba je čas, po který snímek získáváme. Při zachytávání pohyblivého objektu se jeví obraz většinou rozmazaný a nedefinovatelný. Míra rozmázání je úměrná výši doby expozice. Dokonce i v běžném fotoaparátu mobilu máme možnost zachycení snímků v pohybu a tím tak tento parametr nastavit. Průmyslu se doba udává v milisekundách, ale jsou případy, kdy ná s zajímají mikro sekundy. Kromě rozmazání vidíme při vyšší hodnotě expozičního času zvětšený šum, přeexponování obrazu, snížení maximální množství snímků za sekundu. [1]

#### **1.1.4 Sequencer**

Některé vybrané kamery obsahují možnost nastavit si automatickou změnu parametrů při záznamu série snímků. Vznikají tak série stavů kamery, které je možné spouštět na základě událostí nebo signálů. Tato funkce kamery se nazývá sequencer. Vytvořením uzavřeného cyklu více stavů vznikne sada sekvence. Spojení jednotlivých sekvencí zajišťuje nastavení cesty. Tím se nabízí nastavení více sad při jednom snímkování a tyto sady se poté dají mezi sebou kombinovat.

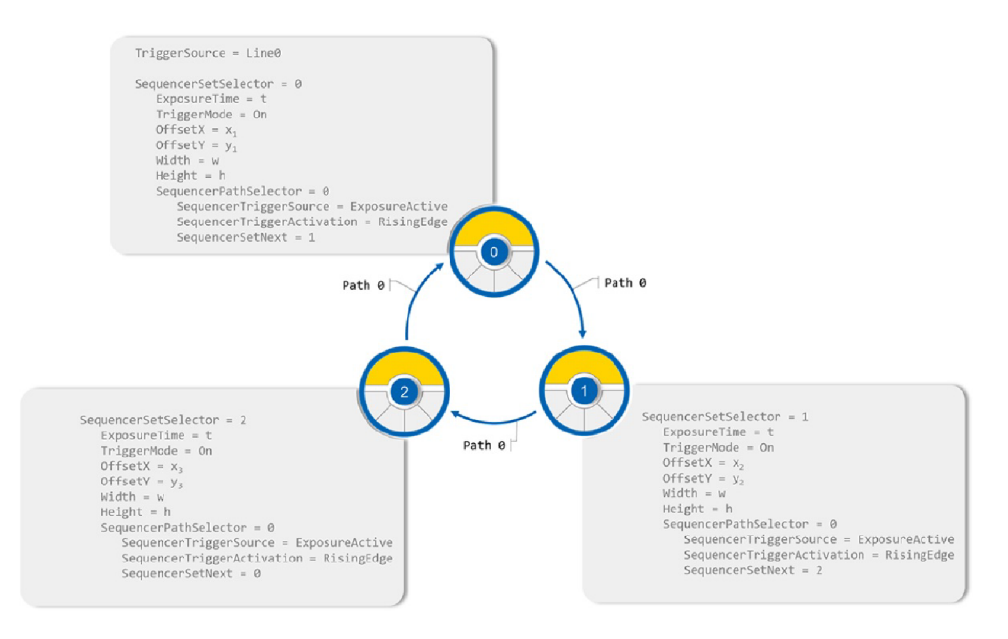

Obr. 1.3: Nastavení sad sekvence pomocí Path 0 [3]

Možná aplikace může nastat při snímání pohybujícího se produktu na dopravníkovém pásu při záběru větším zorným úhlem. Je tak možné vytvořit více snímků s různými parametry. Parametry se volí na základě pohybu ROI. Pro každý set se nastavovaly parametry zvlášť a to:

- doba expozice
- výška ROI
- . délka ROI
- posunutí ROI v X
- posunutí ROI v Y[3]

Výsledkem je sběr 3 snímků každý s jinými zvolenými parametry.

### **1.2 Objektiv**

Důležitou částí kamerových systému je objetiv. Parametry určující množství potře beného osvětlení, velikost tvaru objektu nebo vzdálenost z velké části ovlivňují vý-

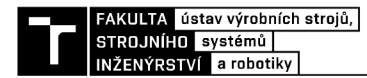

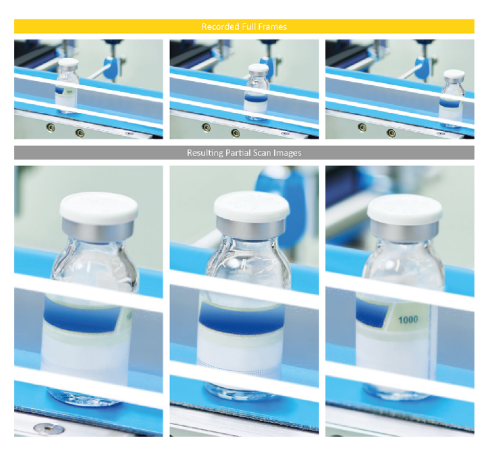

Obr. 1.4: Aplikace sequenceru na pohybující se ROI [3]

sledný obraz. Při nesprávném zvolení objektivu vznikají problémy, které už později nelze programem opravit. Právě parametry hrají klíčovou roli u výběru objektivu. V katalozích je pak možné podle nich určit prvotní výběr. V případě, že nám až tak nezáleží např. na hodnotě ohniskové vzdálenosti, protože prostor nad pozorovaným předmětem je prakticky neomezený, pozornost se upírá na jiné parametry. V následující kapitole shrnu ty významnější parametry.

#### **1.2.1 Rozměry snímače**

Hodnota se udává v palcích při nejrozšířenšjších rozměrech:

- $4/3"$
- $\bullet$  1"
- $2/3"$
- $1/1,8"$
- $1/2"$
- $\bullet$  1/3"

Objektiv pro větší rozměr lze uplatnit pro menší rozměr snímače, ale naopak to už možné není.

#### **1.2.2 Ohnisková vzdálenost**

Ohnisková vzdálenost se označuje jako / a určuje vzdálenost čočky od jejího ohniska. V základní podobě se uplatňují vzorce :

$$
f = \frac{1}{\frac{1}{s} + \frac{1}{s'}} [mm]
$$
 (1.1)

$$
\frac{y}{a} = \frac{y'}{a'}
$$
 (1.2)

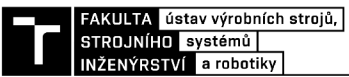

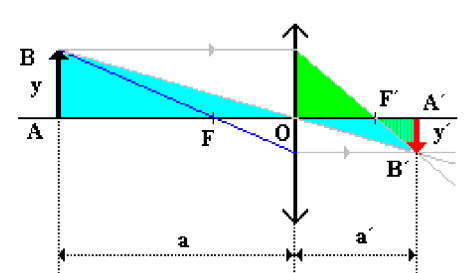

Obr. 1.5: Parametry modelu s tenkou čočkou[16]

Vypočítané číslo, se většinou nenachází v katalozích výrobců objektivů a tak je potřeba vyhledat nejbližší číslo, které požadavkům ještě stále vyhovuje.

#### **1.2.3 Clonové číslo**

Číslo udává poměr ohniskové vzálenosti k průměru vstupní čočky. Pohybujeme se v intervalu od 1,4 do 5,6. Clonové číslo lze u mnoha objektivů měnit irisovou clonou. Platí vztah, že čím menším průměrem světlo přes clonu proniká, tím větší je clonové číslo. Známý jev nastává při pozorování scény s velkým kontrastem, kdy se světlo na hranách clony ohýbá. Body, které jsou na snímku světlé, se pak mění ve hvězdy a počet takových paprsků závisí od počtu lamel nacházející se na cloně.

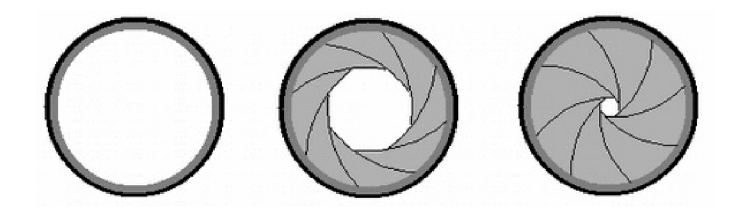

Obr. 1.6: Změna clonového čísla změnou irisové clony[15]

#### **1.2.4 Ostrost**

To, jak je snímek, ostrý nám může ovlivnit parametr *minimální vzdálenosti zaostření*  Jedná se o nejmenší možnou vzdálenost objektu od snímače. Pokud se objekt nachází v menší vzdálenosti, tak zaostřování probíhá až za daný předmět, a tím dostáváme neostrý obraz. [27]

#### **1.2.5 Uchycení objektivu**

V průmyslu se používají zejména uchycení typu C, F, V, S, CS Mount. Ostatní typy neuvádím, jelikož je najdeme na produktech spotřební elektroniky. C a CS Mount

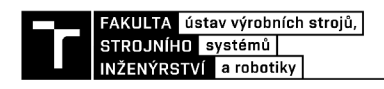

se liší pouze ve vzdálenosti ohniska od příruby a jejich závit má průměr 25,4 mm a 32 závitů na 1 palec. F a V Mount nemají na sobě žádný závit, takže je nutná jejich aretace. [1]

#### **1.2.6 Aberace čoček objektivů**

Aberace jsou v podstatě odchylky zaznamenaného obrazu od toho skutečného. Při získávání snímku jde právě o čočky, které jsou v první linii ve sběru obrazových dat z okolí. Takové chyby pak rozhodují o výsledné kvalitě obrazu a je nutné s nimi počítat

#### Sférická aberace

U čoček s kulovými a nebo také rovinnými povrchy se potýkáme se sférickými aberacemi. Jedná se o poměrně běžnou vadu a její příčinou je, že ohnisková vzdálenost je pro paprsky přicházející s různých stran od optické osy různá. Znamená to tedy v praxi to, že pokud se předmět nachází dále od osy, jeví se neostrý. Paprsky dopadající blíže optické ose mají ohnisko menší než ty, které jsou od optické osy dál. Řešení:

- Zvětšení clonového čísla
- Použití asférických čoček
- Použití rozptylky má stejnou vadu, ale přesně opačnou $[27]$

#### Chromatická aberace

Vada souvisí s různou vlnovou délkou dopadajícího světla. Index lomu závisí přímo na vlnové délce, a proto je pro každou barvu rozdílný. Pokud se zaměříme na hranice spektra viditelného světla, tak červené světlo s hranicí vlnové délky přibližně 700 nm se láme pod menším úhlem než světlo fialové na hranici přibližně 400 nm. Opě t se jedná o různě vzdálené ohnisko pro různé vlnové délky.

Řešení:

- Asférické objekty
- Optické členy vyrobené z různých druhů skel(flintové/korunové sklo)
- ED členy

#### [27] Astigmatismus

Způsoben je paprsky dopadajícími na čočku šikmo pod úhlem. Body se v kolmých směrech zobrazují v jiné vzdálenosti a opět vidíme tyto body neostře a zkresleně. Vznik astigmatismu je zapříčiněn nepřesným vybroušením povrchu čoček, a tím nehomogenní tvar na jejich povrchu. Zmírňuje se použitím clony a eliminuje se anastigmátem. Vadu nalezneme na každém objektivu, ale většinou nám nedělá větší problémy a můžeme ji zanedbat. [27]

#### Asymetrická aberace - Koma

Projevuje se u rovnoběžných svazků, které jsou nakloněny vzhledem k optické ose.

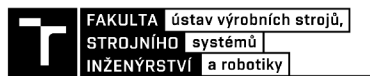

Vady si všímáme na okrajích snímků, která vykresluje paprsky procházející středem čočky jiným způsobem než ty okrajové. Vzniká tvar podobající se kometě. [27]

#### Zkreslení obrazu

Pozorovat danou vadu je velice jednoduché a všimneme si ji poměrně rychle. Body,

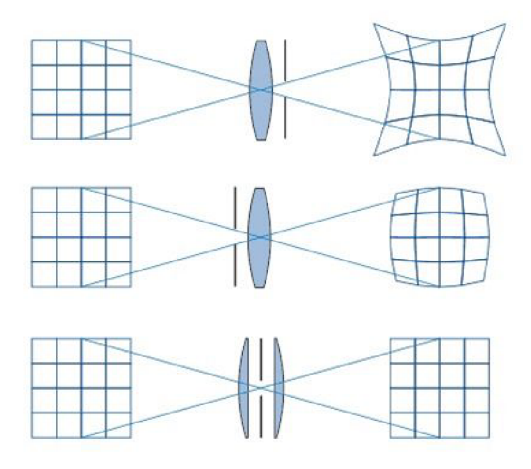

Obr. 1.7: Zkreslení obrazu čočkou[26]

které se nacházejí dál od středu obrazu se s rostoucím poloměrem zobrazují s jin ým zvětšením. Když jsou vnější body zvětšeny oproti bodům ve středu, jedná se o zkreslení *poduškové.* Jestli jsou body na okrajích zmenšeny, díváme se na zkreslení *soudkovité.* V o jedinělých případech vzniká *vlnkovité* zkreslení kombinací zmíněných vad. Eliminaci vad lze provést pomocí jiné čočky s opačným zkreslením, jak ukazuje spodní část na Obr.1.7.

#### Zklenutí zorného pole

Zklenutí zorného pole je optická vlastnost objektivů, která se týká toho, jak rovinn ým obrazem je promítá n zakřivený zorný úhel. Objektivy s větším zorným úhlem mají tendenci mít výraznější zklenutí zorného pole.Zklenutí zorného pole může mít vliv na kvalitu obrazu a způsob, jakým jsou objekty zachycené v různých částech obrazu zkresleny. Například při fotografování krajiny s využitím objektivu s vysokým zkřížením zorného pole se může stát, že horizont nebude v rovině a bude zakřivený směrem ke kraji obrazu. Některé objektivy jsou navrženy tak, aby minimalizovaly zklenutí zorného pole. Tyto objektivy mají obvykle menší zorný úhel nebo jsou speciálně navrženy pro konkrétní aplikace, jako jsou například fotografování architektury nebo měření rozměrů. [27]

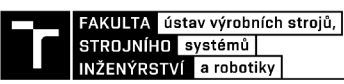

### **1.3 Osvětlení**

K e každé aplikaci přísluší adekvátní řešení jejího osvětlení. Umístění světelného zdroje ovlivňuje nejen kvalitu snímku, ale v mnohých případech lze pouze daným typem osvětlení detekovat pozorované jevy. Výčtem rozdělujeme možná řešení na:

- Přímé osvětlení
- Osvětlení pod 45°
- Šikmé osvětlení
- Rozptýlené osvětlení
- Odrazové osvětlení
- Prosvítavé osvětlení
- Přední přímé nebo axiální osvětlení[9]

Jak bylo zmíněno výše, tak není univerzální způsob, který by fungoval pro všechny aplikace. V této kapitole proberu ty nejčastěji používané v průmyslové praxi.

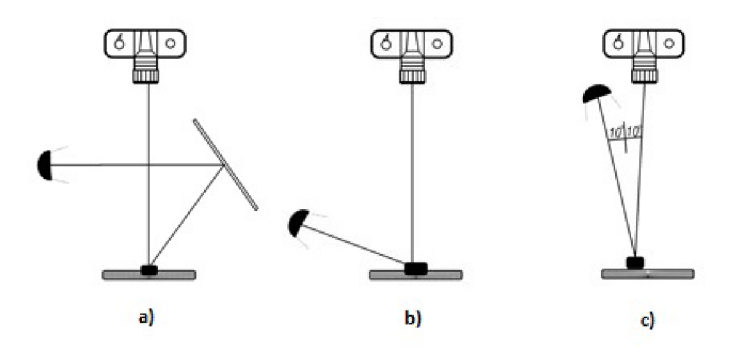

Obr. 1.8: Umístění osvětlení a) odrazem b) šikmo c) napřímo[9]

Odrazu světla využijeme tam, kde chceme vytvořit neoslňující osvětlení s nízkým kontrastem. Navíc tím na snímcích odhalíme části předmětu, které by za normálních okolností byly snímači skryté. Šikmým osvětlením předmět nasvěcujeme pod co nejmenším úhlem, vždy však pod 45° vůči snímané rovině. Tzv. *Low angle lighting*  docílíme zvýraznění reliéfu a nerovnosti na předmět u budou na snímcích vysvíceny. Jeden z příkladů aplikace použití nízkoúhlového osvětlení je tzv. *surface/edge chip.*  Jedná se o kontrolu povrchové nebo okrajové vady, které se běžným osvětlením detekují s obtížemi kvůli nedostatečnému konstrastu. Detekce poruch je tak snadněji rozeznatelná od neporušených ploch. Dochází k odražení paprsků ze světel a nerovnosti vychyluje větší část přímo na snímač. Nemusíme tak kontrolovat pouze defekty, ale můžeme pracovat s detekcí objektů samotných. Obr. 1.10 b) potvrzuje nasvícení hran a defekt v levé části produktu, který není zaznamenán přímým osvětlením na a).

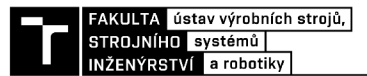

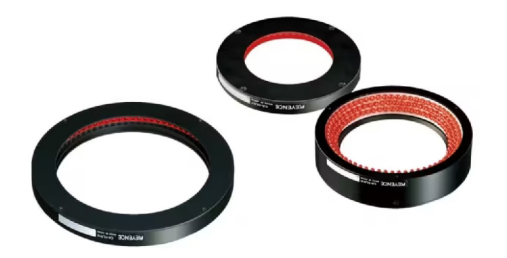

Obr. 1.9: CA-DLR prstencové osvětlení [11]

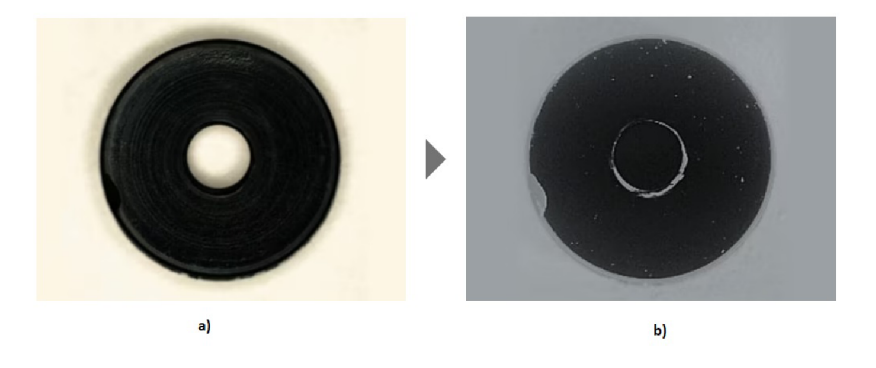

Obr. 1.10: Vliv pozice osvětlení na vizualizaci defektu [11]

V praxi se můžeme setkat i s kombinací jednotlivých řešení v případě , že dostáváme neúplný obraz o pozorovaném předmětu a potřebujeme produkt nasvítit i z jiných úhlů. [11]

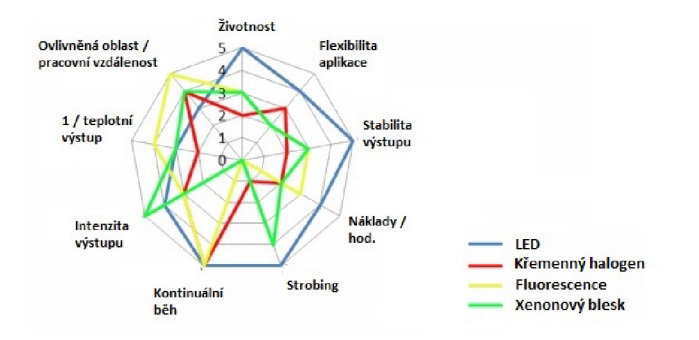

Obr. 1.11: Graf vlastností svítidel používaných v průmyslu [10]

Zářivkové, křemenné halogenové a LED osvětlení jsou nejpoužívanějšími typy osvětlení ve strojovém vidění, zejména pro malé a střední kontrolní stanice. Na grafu 1.9 jsou znázorněny výčty vlastností ohodnocené ve škále od 0 do 5. Samotné LE D osvětlení dominuje hned v 5 kritériích. Mezi kritériea patří životnost, flexibilita použití, stabilita výstupu, náklady za jednotku času a funkce stroboskopického blesku.

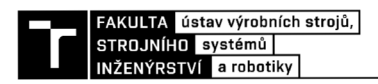

Fluorescenční svítidla vynikají ve velikosti oblasti, kterou ovlivňují, a mohou tak na snímcích vypovědět o mikroskopických defektech.

Pokud se jedná o vysokorychlostní kontroly, je dobré zamyslet se nad sladěním spektrálního výkonu zdroje a spektrální citlivostí kamery. Příkladem jsou kamery se snímačem CMOS citlivé na infračervené záření. Oproti CCD snímačům, které ve stejné oblasti záření nezaznamenávají tolik světelného toku, tak mohou za použití LED nebo wolframových zdrojů bohatých na infračervené záření zachytit významnější část prostředí. [10]

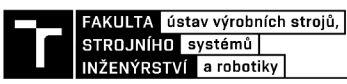

# **2 Zpracování obrazu**

Pokud jsou příslušné komponenty vybrány, přecházíme do programové části. V první fázi je nutné nastavit počáteční parametry nastavení kamery. Následuje úprava nastavení osvětlení podle možností kamery. Neustále se provádí sběr a analýza snímků. Snímky se posílají dále do programu, který je poté vyhodnotí. Je potřeba, aby program pro zpracování obrazu mohl ze snímku detekovat požadované objekty. Veškerá předchozí nastavení se proto upravují dle výsledného vyhodnocení snímků programem.

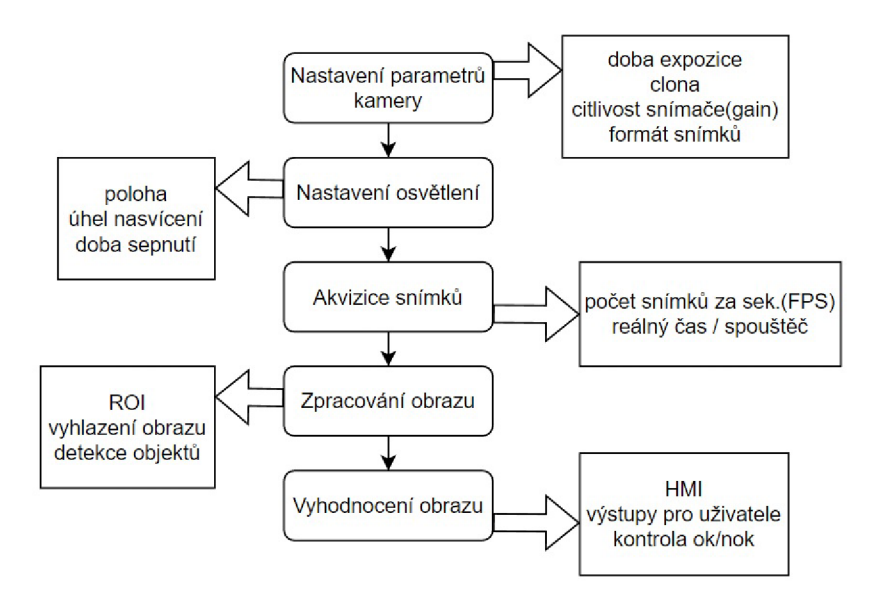

Obr. 2.1: Diagram softwarové části návrhu systémů kamerové kontroly

### **2.1 Příklady z praxe**

V této sekci uvedu příklady využití strojového vidění, které již byly aplikovány. Systémy jsou rozděleny do dvou kategorií na 2D a 3D snímkování. Klasické 2D zobrazení je považováno za levnější variantu snímání, ale i přes to můžeme docílit za předpokladu správně nastavených parametrů kvalitních výsledků. U řádkových senzorů se setkáváme ještě s ID, kdy data získáváme pouze z jednoho směru. Další data je možné získat pohybem dopravníku nebo jiného posuvného nebo rotačního elementu.

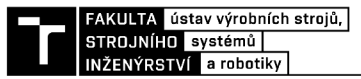

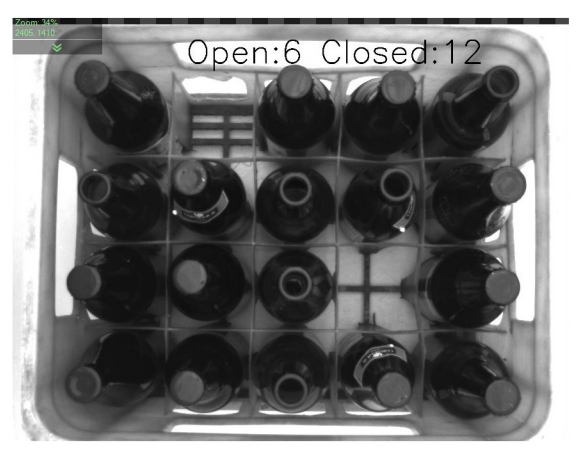

Obr. 2.2: Snímek z programu na detekci otevřených lahví[7]

#### **2.1.1 Snímání 2D obrazu**

Jde o proces zachycení roviny scény a její převedení na ditigální stav. V první řadě jsem se soustředil na projekty vzniklé za pomocí programu Aurora Vision, kde autor využil OpenCV knihovnu na detekci otevřených / zavřených lahví. Na počátku program využije knihovnu odkud si odebere funkci *cv.HoughCircles,* kterou použije na detekci kružnic symbolizující tvar láhve při pohledu zeshora. V programu tyto kruhy vytvoří a následně jim přiřadí hodnotu podle toho jak moc daný kruh odráží ve svém prostoru světlo. Hodnotu vyhodnotí na zvoleném prahu a pomocí funkce *if* rozhodne, zda se má láhev počítat mezi otevřené či zavřené.

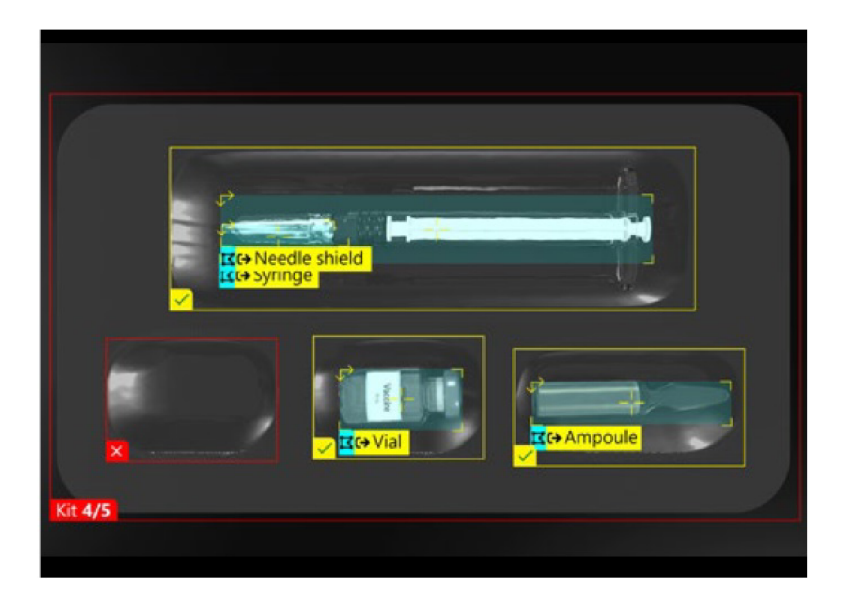

Obr. 2.3: Snímek detekce vakcinačního vybavení[21]

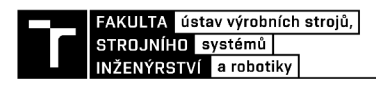

V další aplikaci se dostáváme do farmaceutického průmyslu. Jedná se o program zpracovávající snímky vakcinačního balení. Probíhá zde hned několik kontrol zároveň. Nejdříve se kontroluje jestli jsou zde zastoupeny požadované komponenty injekční lahvička, injekční stříkačka, pouzdro na jehlu, ampule. Pokud se v obraze vyskytuje předmět, který do něj nepatří, program je schopný ho vyhodnotit jako nevyhovující. Všechny pozitivně nalezené předměty pak pojmenuje a uživatel dostává okamžitou informaci o stavu balení.

#### **2.1.2 Snímání 3D obrazu**

Potřeba sběru dat z trojrozměrných snímků je nákladnější variantou, za to můžeme benefitovat hned v několika bodech:

• Rozpoznání objektů

Přesnější, úplnější a snadnější identifikace hledaných objektů jsou klíčové faktory pro zvážení 3D snímkování

• Navigace

Díky prostorovým informacím docílíme u robotů rychlejšího pohybu a lepšího vyhýbání se překážkám.

• Kontrola kvality

Kontrola rozměrů a vad povrchu je s třetím rozměrem celkově hodnotnější a lépe vypovídá stavu předmětu. [1]

Nevýhodou je větší zasažená zóna paprsky laserů, před kterými je zapotřebí chránit zejména zrak. Společnosti se proto snaží vytvořit kompaktní zařízení, aby dělníky nevystavovali zbytečným zářením.

Příkladem takové aplikace je program na skenování tvarů pro měření rozměrů tvořící model bod ů v prostoru tzv. *point cloud.* Program je možné využít i na detekci vad z povrchu, kde by se dodělaly algoritmy na zpracování jasu z obrazu. Skenování probíhá pomocí *Gocator* zařízení. Je to soustava zpravidla 4 skenovacích zařízení vytvářející obraz ve 3 dimenzích. Po akvizici obrazových dat předmětu dochází na kombinaci zachycených bodů a jejich filtraci. Volitelně se mračna bodů ještě zarovnávají ke známému prvku kvůli eliminaci vibrací. Následně proběhne výpočet požadovaných rozměrů na dílci. Hodnoty se dále filtrují podle nastavených kritérií. Rozdělení na data, která se jako uživateli zobrazí jako výsledná, a která se v zobrazení neobjeví. Obsluha dostává konečný a aktuální snímek na HMI. Uživatel si může v konečném snímku libovolně posouvat a měnit tím svůj pohled na vzniklé body. [7]

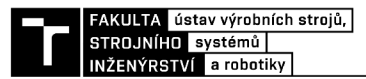

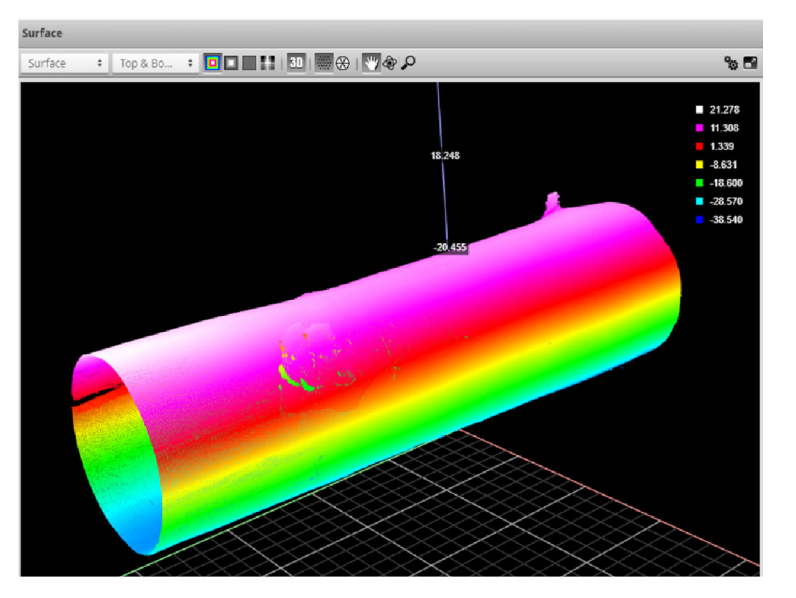

Obr. 2.4: Point cloud předmětu v programu od Ardent Automation [7]

### **2.2 Detekce Braillova písma**

Braillovo písmo je binární systém textu používán nevidomými. Každý znak je jasně oddělený od ostatních v horizontálním směru 6 mm v ojedinělých případech až 6,4 mm a skládá se z šesti bodů uspořádaných do 2 sloupců a 3 řádků. Mezi řádky je rozestup přibližně 2,5 mm a sloupci 2,3 mm. Celkově systém nabízí 64 různých znaků, ve kterých je zahrnuta i samotná mezera společně s písmeny s diakritickými znaménky. Čísla využívají znaků A-I tedy 1-9. Nula je reprezentována znakem J. Použití Braillova písma v různých jazycích umožňuje právě zmíněna variabilita znaků a pro každý jazyk můžeme nalézt specifické odlišnosti.

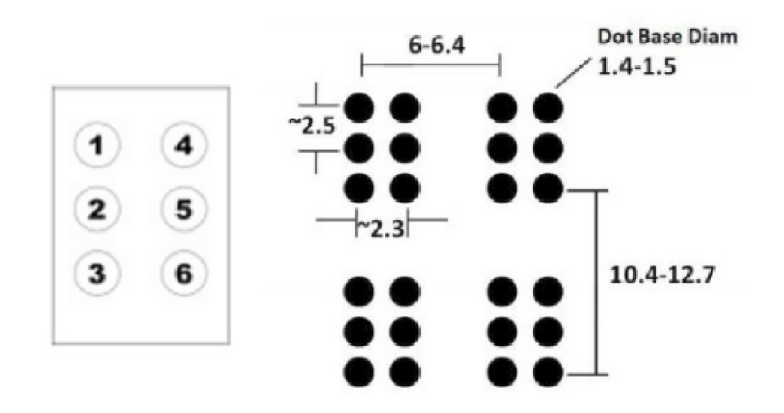

Obr. 2.5: Rozložení bodů znaku Braillova písma<sup>[12]</sup>

Otázkou detekce bodů se vědci a nadšenci strojového vidění s rozvojem hardwarového vybavení zabývají už od konce 20. století. Každý si stanovil vlastní cestu,

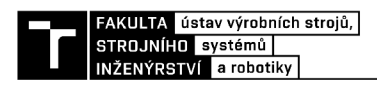

která pro něj byla přívětivá a v následující části rozvedu některé z nich. V roce 2002 se vyskytl článek, kdy za pomocí skeneru a použití vícevrstvé neuronové sítě lokalizujeme jednotlivé buňky písma. Právě na rozdělení písma do buněk neboli znaků lze navíc za použití překladače rozklíčovat slova daného textu. Podmínky však byly hodně zjednodušené, protože skener papír kompletně z obou stran uzavře. Obraz byl předzpracován zvýšením celkového jasu a tím mělo dojít k potlačení nechtěného šumu na snímku. Později se v roce 2004 vyskytlo řešení pro detekci polohy bodů natočením systému pomocí Houghovy transformace. Zde se upustilo od použití neuronových sítí a začalo pracovat na přímé lokalizaci bodů v binarizovaném snímku (černo-bílém). Aplikaci na mobilní telefon popisuje práce z roku 2007, která řeší opět překlad písma a potlačení šumu probíhá na základě podobnosti bodů. Práce vychází z předchozích studií a přidává informaci o velikostech bodů. Hledaný bod se tedy vyskytuje v úzce ohraničeném intervalu a poté detekován programem aplikace. Práce z roku 2013 se zabývala odstaněním šumu za pomocí rozmazání obrazu. Hledané body zůstaly viditelné a rozmazání obrazu způsobilo eliminaci malých bezvýznamných skvrn na snímku. Rok 2014 přinesl studii sledující horizontální a vertikální postavení bodů v buňce k předzpracování proběhlo dilatací a erozí obrazu. [12]

### **2.3 Softwarové nástroje**

V dnešní době máme spoustu možností jak sestavit potřebný program a mnohdy k tomu není zapotřebí hluboká znalost některého z progamovacích jazyků. Možnost spojovat vzájemně funkční bloky propojené přes jejich výstupy je zároveň přívětivější alternativou zvláště pro následný debugging kódu.

#### **2.3.1 MATLAB**

MATLAB (zkratka matrix laboratory) je programovací prostředí vytvořené zejména pro vědecké výpočty. Kromě toho obsahuje funkce pro zpracování obrazu a analýzu dat. Vhodné nádstavby ve formě *toolboxů* nalezneme pro strojové vidění v oblasti neuronových sítí, extrakci rysů nebo přímého rozpoznávání obrazu. [19]

#### **2.3.2 NI LabVIEW**

*National Instruments Laboratory Virtual Instrument Engineering Workbench je* opět programové prostředí pro automatizaci procesů od MathWorks. Knihovny nástrojů jako strojové vidění nebo zpracování obrazu poskytují možnosti využití pro detekci a sledování objektů v různých aplikacích. [20]

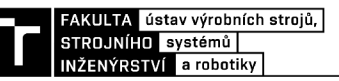

#### **2.3.3 Zebra Aurora Vision**

Software, který podobně jako předšlé softwary umožňuje skládání pomocí jednotlivých funkčních bloků se spojováním jejich vyýstupů. Je známý pod dřívějším názvem *Adaptive Vsiion Studio.* Společnost Zebra technologies program odkoupila a dále udržuje a vyvíjí s postupným začleněním do svého portfolia produktů využívající strojové vidění. Kromě funkcí na úpravy obrazu a rozpoznávání objektů disponuje nástroji pro jednoduchou kalibraci kamerových systémů a senzorů. Uživatelsky přívětivé rozhraní vhodné do průmyslového prostředí. Využití nalezne v automobilovém, farmaceutickém, potravinářském nebo elektronickém průmyslu. [7]

#### **2.3.4 OpenCV**

*Open Source Computer Vision Library* je open-source knihovna určená pro oblast strojového a počítačového vidění. Specializuje se na detekci obličejů, kalibraci kamer, hledání tras a umožňuje vycházet z více než 2500 optimalizovaných algoritmů. Knihovnu lze využít k vývoji vlastních aplikací. Velkou výhodou je, že je dostupná zdarma pro všechny známější operační systémy. [18]

Uveden je jen výčet některých softwarů, které se zabývají zpracováním obrazu.

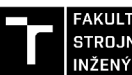

FAKULTA ústav výrobních strojů,<br>STROJNÍHO systémů ŽENÝRSTVÍ a robotiky

# **3 Modelová úloha**

Tato část práce představuje úvod do praktické úlohy, která byla v rámci diplomové práce vykonána. Jedná se o aplikaci znalostí z řešeršní části a následně otestování na konkrétních vzorcích.

### **3.1 Zadání modelové úlohy**

Z firemního prostředí vzešel požadavek na vizuální kontrolu kvality obalů od léků s následujícím zadáním:

- Vytvoření sytému kontroly vytištění Braillova písma na obalech
- Schopnost analyzovat výrobky při produkci 60 000 ks/h

Utvoření bodů Braillova písma na obalech je realizováno pomocí kovových válců rotujících nad obaly projíždějící linkou. Není vždy zaručeno, že válec na obaly dolehne po celé délce a všechny potřebné body Braillova písma se vylisují. Firma aktuálně není schopna řešit kontrolu v průběhu procesu proškoleným zaměstnancem, jelikož rychlost linky nedovoluje kontrolu pouhým zrakem a na pracovišti není přítomná kamera, která by snímky produktů zachytávala. Proto firma kontroluje produkty až po dojetí na konec linky. Úkolem úlohy je naprogramování kamery pro sběr snímků s vyhodnocením v programu jak statických, tak dynamicky odebraných snímků.

#### Firma Picktoprint

Mimo tištění Brallova písma se firma zabývá primárně tiskem v širokém spektru nabídek. Od klasických tisků fotek, polepů na auta, obrazů až po gravírovaní a řezy do různých materiálů. [25]

### **3.2 Systémový rozbor**

Část se zabývá rozborem zadání praktické části. Důležitými body je testovací předmět, postup návrhu jednotlivých částí a postup návrhu programu pro zpracování obrazu. Kompletní sestavování a testování úlohy je prováděno v kanceláři firmy Vi simatic.

#### **3.2.1 Kontrolovaný předmět**

Předmětem kontroly byly obaly pro léky Telmisartan a Tramadol od firem Glenmark a Alter. Firma, která tiskne písmo na obaly, přijímá zakázky od různých výrobců.

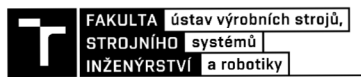

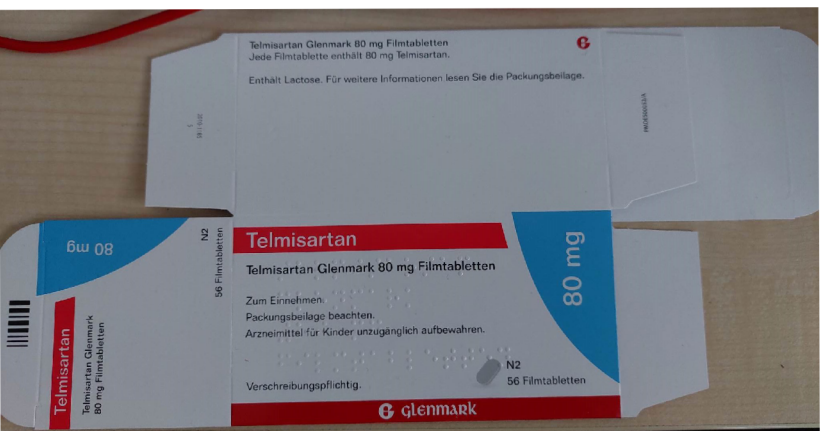

Obr. 3.1: Testovací předmět

Rozměry obalu Telmisartan:

- . Délka : 290 mm
- Šířka : 130 mm
- Hloubka :  $2-3$  mm

Rozměry obalu Tramadol:

- Délka : 130 mm
- Šířka :  $90 \text{ mm}$
- Hloubka : 2-3 mm

Velikost produktů hraje roli ve výpočtu rychlosti linky a velikosti záběru kamery. V konečném důsledku rozměry nebyly pro detekci bodů až tak podstatné, protože se jednalo pouze o místa, ve kterém se body nacházely. Takové místo mělo rozměry přibližně 100 mm x 50 mm.

#### **3.2.2 Rozbor úlohy**

V první řadě je důležité zvolit postup, podle kterého bude systém sestavován.

- Výběr kamery
- Výběr objektivu
- Volba osvětlení
- Výroba držáku pro osvětlení
- Výběr snímače
- Výběr vodičů a konektorů
- Nastavení parametrů kamery
- Program pro zpracování obrazu

Úloha byla rozdělena do dvou fází. V první fázi provedu snímání produktu v nepohyblivém stavu, na kterém vyladím jak program pro zpracování obrazu, tak nasta-

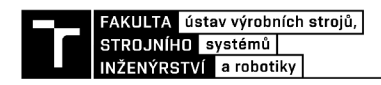

vení parametrů kamery. Ve druhé fázi se soustředím na zachycení obrazu za pohybu produktu.

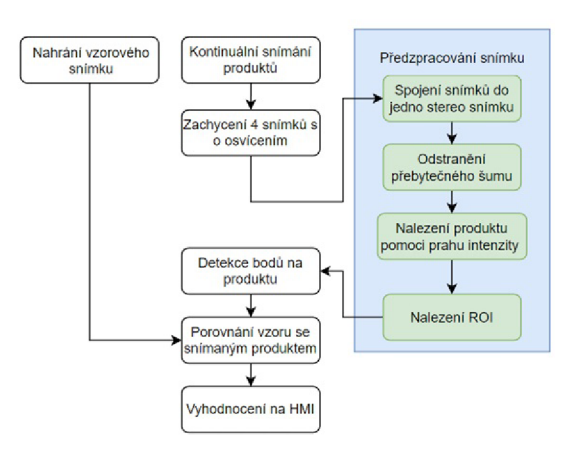

Obr. 3.2: Vývojový diagram zpracování obrazu

Cílem programu je detekovat body na produktu a porovnat je se vzorovým snímkem už nalezených bodů. Pokud je počet bodů shodný s počtem bodů na testovacím vzorku, tak produkt prošel testem kontroly. Kvůli bezpečnosti a větší variabilitě rychlostí byla druhá fáze testována rotačně. Dopravník nedosahoval požadované rychlosti a proto byl vybrán ventilátor, na který se testovací vzorek přilepil. Podmínky jsou rozdílné pouze ve formě pohybu a obvodová rychlost sledovaného bodu vypočtena přes vztah  $\omega = \frac{v}{r} [rad \cdot s^{-1} ]$ .

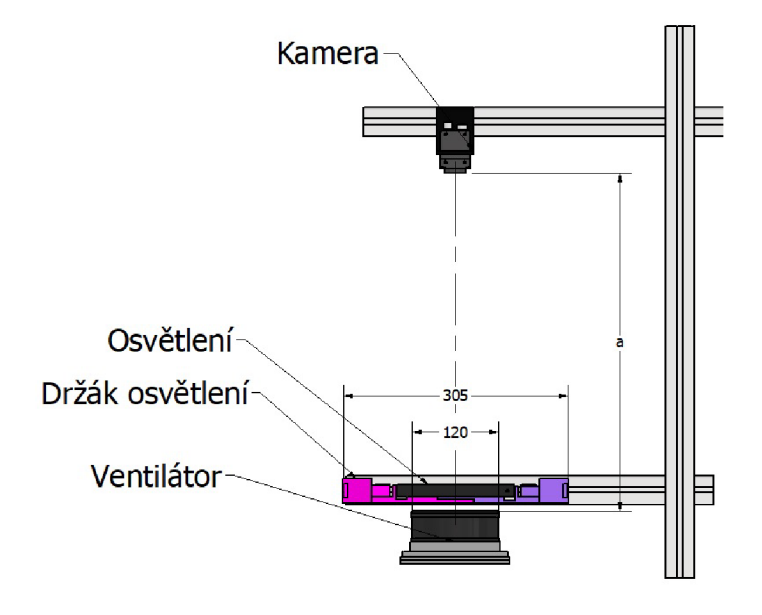

Obr. 3.3: Výsledná testovací sestava

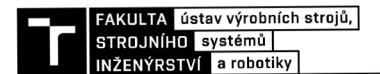

Na výsledné sestavě se nachází kamera v pracovní vzdálenosti $\boldsymbol{a}$ od sledovaného předmětu, 4x osvětlení, držák světel a ventilátor regulován změnou napětí.

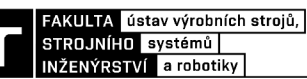

# **4 Řešení modelové úlohy**

Řešení úlohy je složeno z návrhu komponent pro setavení, nastavení parametrů na kameře, programem detekce a vyhodnocení bodů v obou fázích testování. Na závěr jsou uvedeny výsledky praktické části společně s návrhem možného HM I pro potenciálního zákazníka.

#### **4.1 Návrh hardwaru sestavy**

Jednotlivé komponenty musejí být vybrány s ohledem na podmínky určené zadáním. Bylo tedy nutné brát v potaz rychlost vyhodnocování obrazu, rozlišení kamery a možná pracovní vzdálenost určená ohniskovou vzdálenosti objektivu. Podmínkou pro dosažení takovéto rychlosti snímání a vyhodnocování je sequencer, který je součástí jen určitých druhů kamer. I přes to, že testování probíhalo na venitlátoru, tak se výběr komponent soustředil na budoucí umístění na dopravník. [4]

#### **4.1.1 Kamera**

$$
Rc = FOV \frac{Nf}{Sf} [px]
$$
\n(4.1)

$$
Rc = \frac{FOV}{Rs}[px]
$$
\n(4.2)

$$
Rs = \frac{FOV}{Rc} \left[ \frac{mm}{px} \right] \tag{4.3}
$$

$$
Rs = \frac{Sf}{Nf} \left[ \frac{mm}{px} \right] \tag{4.4}
$$

Šířku dopravníku považujeme v úloze jako vertiálkní složku *FOVverticai* snímaného obrazu. Hodnotu ovlivňuje šířka snímaných krabic a také možnost záběru krabice v celé její možné délce

$$
FOV_{vertical} = 140 \, mm \tag{4.5}
$$

a) 
$$
FOV_{horizontal} = FOV_{vertical} \cdot \frac{4}{3} = 186, 7 \text{ mm}
$$
 (4.6)

$$
b) \; FOV_{horizontal} = FOV_{vertical} \cdot \frac{5}{4} = 175 \; mm \tag{4.7}
$$

Minimální rozlišení kamery vypočteme ze vztahu 4.1. Vertikální složka zůstává stejná pro oba druhy snímačů.

a) 
$$
Rc_{horizontal-min} = FOV_{horizontal} \cdot \frac{Nf}{Sf} = 560, 1 px
$$
 (4.8)

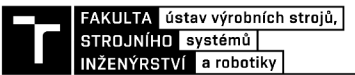

$$
b) \ Re_{horizontal-min} = FOV_{horizontal} \cdot \frac{Nf}{Sf} = 525 \ px \tag{4.9}
$$

$$
R_{\text{vertical-min}} = FOV_{\text{vertical}} \cdot \frac{Nf}{Sf} = 420 \text{ px} \tag{4.10}
$$

Velikost nejmenšího prvku *S f* se určilo z velikosti bodu Braillova písma a počet pixelů pro zobrazení nejmenšího hledaného prvku *N f* měl být zvolen vyšší než 2 px. Pro prvek jsem zvolil 3 px. Minimální rozlišení pro pomě r stran 4:3 bylo  $(H750xV600)$  a pro poměr 5:4(H800,1xV600). Nakonec byla zvolena průmyslová kamera VCXG-13M. I s poměrem stran 5:4. Důležitým parametrem pro výběr kamery byla možnost výstupů pro spínání 4 osvětlení. Světla se však nenapájí přímo z kamery, ale musí být napájena externě.

$$
Rs = \frac{FOV_{horizontal}}{Rc_{horizontal}} = \frac{175 \, mm}{1280 \, px} = 0,1367 \frac{mm}{px}
$$
\n
$$
(4.11)
$$

N a základě vypočtené hodnoty *Rs* lze dojít k závěru, že pro zobrazení nejmenšího prvku je zapotřebí 5,12 px. Splnil se tak výchozí požadavek na 2 a více px.

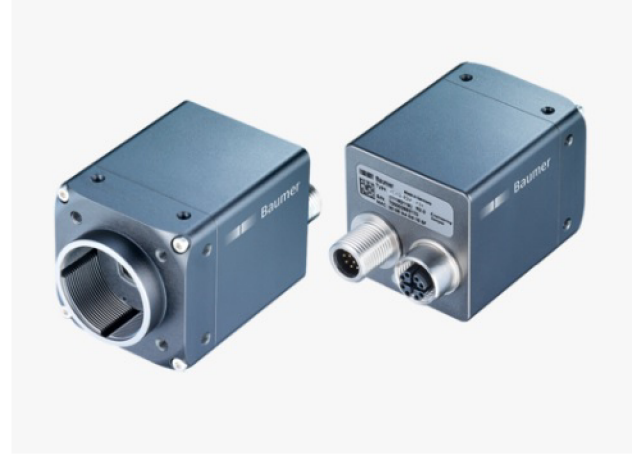

Obr. 4.1: VCXG-13M.I[3]

Komunikaci mezi kamerou a PC umožňuje Ethernet. Zamezuje se tak střetnutí paketů putující z více zařízení najednou připojených k jedné řídicí struktuře . Funguje to díky daným pravidlům, na kterých je Ethernet založen. Na základě Ethernetu byly vystavěny další protokoly jako je PROFINET , EtherCAT nebo Ethernet/IP. Podle objemu přenesených dat dělíme Ethernet na Standart, Fast, Gigabit, Ten-Gigabit.[23] Důležitým faktorem při výběru kamery je také komunikační rozhraní, prostřednictvím kterého se informace odesílají. V tomto případě se jde o *GigE Vision.* Protokol založen na protokolu UDP/IP není až tak spolehlivý jako jeho konkurent TCP/IP, kvůli absenci opravy dat. Na druhou stranu vyniká ve zvyšování propustnosti a snižování latence přenosu. [22]

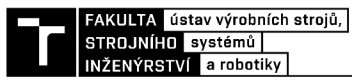

| Sledovaný prvek             | <b>Informace</b>        |  |
|-----------------------------|-------------------------|--|
| Rozlišení                   | $1280x1024$ px          |  |
| FPS (fullframe)             | 94                      |  |
| Snímač                      | onsemi PYTHON1300       |  |
| Typ snímače                 | $1/2$ <sup>"</sup> CMOS |  |
| Barevná/Mono                | Mono                    |  |
| Doba expozice               | $0,02$ až $1000$ ms     |  |
| Max. rozlišení pro objektiv | $1,3$ Mpx               |  |
| Velikost pixelu             | $4,8 \times 4,8 \mu m$  |  |
| Digitální vstupy/výstupy    | $4/4$ s PWM             |  |
| Uchycení objektivu          | C-mount                 |  |

Tab. 4.1: Parametry kamery VCXG-13M. I

#### **4.1.2 Objektiv**

Tato sekce je zaměřena na ověření správnosti výběru objektivu, který přísluší ke kameře. Výstupem by měla být výchozí přesná pracovní vzdálenost. [1]

$$
\beta = -\frac{L_{sensor}}{FOV}[-] \tag{4.12}
$$

$$
L_{sensor} = l_{px} \cdot Rs_{horizontal}[mm] \tag{4.13}
$$

$$
f' = a \cdot \frac{\beta}{1 - \beta}[mm] \tag{4.14}
$$

$$
a = f' \cdot \frac{1 - \beta}{\beta} [mm] \tag{4.15}
$$

$$
z' = f' \cdot \beta [mm] \tag{4.16}
$$

Kde  $\beta$  označuje zvětšení,  $FOV$  velikost zorného pole,  $f'$  obrazová ohnisková vzdálenost, *a* určuje předmětovou vzdálenost, kterou nazýváme také pracovní vzdáleností a z je vzdálenost mezi obrazovým ohniskem objektivu a plochou snímače. Tímto se docílí pouze přibližného určení hodnot, jelikož jsou vztahy převzaty z návrhu pro tenké čočky. První je teda zapotřebí určit zvětšení, které se vypočte :

$$
\beta = -\frac{L_{sensor}}{FOV_{horizontal}} = -\frac{4,8 \cdot 10^{-3} \cdot 1280}{175} = -0,035
$$
 (4.17)

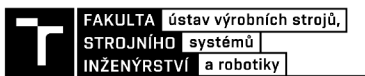

Znaménková konvence nám říká, zda se v předmětové oblasti budeme pohybovat v kladných nebo záporných číslech jednotlivých parametrů . Mínus před číslem znamená záporné hodnoty pro veličiny v předmětové části.

$$
f' = a \cdot \frac{\beta}{1 - \beta} = 650 \cdot \frac{-0,035}{1 - (-0,035)} = -21,981 \text{ mm}
$$
 (4.18)

Nemáme zde žádné omezení pracovní vzdálenosti, takže jsem pro počáteční výpočet zvolil 650 mm. Nejbližší možnosti ohniskové vzdálenosti jsou 16 mm a 25 mm. Zvolena byla obrazová ohnisková vzdálenost 25 mm. Odpovídající objektiv byl VS- $LDA25$ .

$$
a = f' \cdot \frac{1 - \beta}{\beta} = -25 \cdot \frac{1 - (-0.035)}{-0.035} = 739,26 \text{ mm}
$$
 (4.19)

Snímač a obrazové ohnisko jsou od sebe vzdáleny podle *z'* , kde tyto parametry lze později doostřit manuálně .

$$
z' = -f' \cdot \beta = -25 \cdot -0,035 = 0,875 \, mm \tag{4.20}
$$

#### **4.1.3 Osvětlení sestavy**

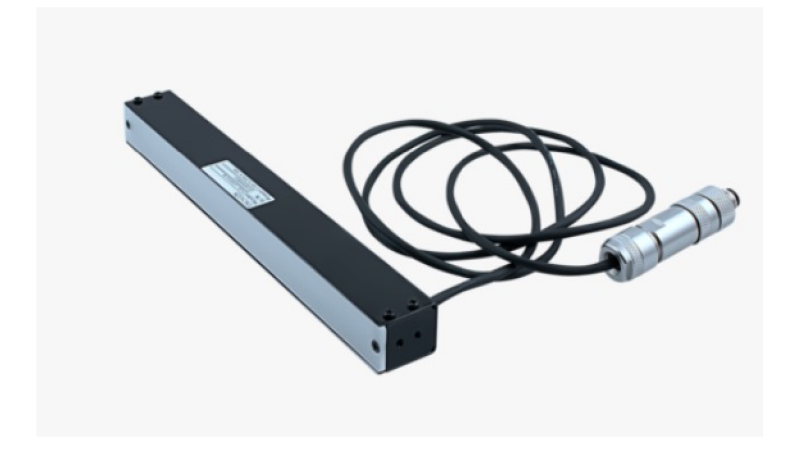

Obr. 4.2: FLDL-i150x15-W[3]

Na osvětlení produktu se využilo difuzní bílé zábleskové LED světlo FLDLil50x15-W napájené na 24 V. Napájení není řešeno pomocí kamery, ale externě. Řízení světla je napěťové vybavené integrovaným předřadným rezistorem. [3]

#### **4.1.4 Snímač**

A by bylo možné získávat informaci o poloze produktů pro zaznamenání snímku, je nezbytné použít optický snímač. V dřívějších fázích testování byl místo snímače

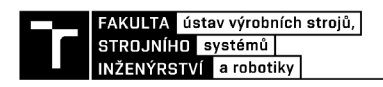

používán PW M generátor signálu s LC D displejem s rozsahem střídy 0 až 100% a rozsahem frekvence 1 Hz až 150 kHz. Simuloval se tak tok produktů pro následnou akvizici snímků. Později pro volbu snímače bylo nutné zvážit několik faktorů. Obaly mají minimálni hloubku rovnou tloušťce 2 stranám. Na ventilátoru jsou i jiné pohyblivé části, které by mohl běžný optický senzor zaznamenat. Senzor by navíc neměl být ovlivnitelný vnějším okolí kvůli osvětlení přítomným v místě testování. Vybrán byl kontrastní senzor O300.ZR-GWlT.72N(Obr. 4.3).

Senzor podle výrobce operuje v rozmezí 10 až 400 mm na vlnové délce 630 nm. Pracuje na základě dopředu zvolených podmínek, které mu nadefinuje uživatel. Na zadní straně snímače se nachází spínač. Ten slouží k naučení senzoru na daný kontrastní podnět. Naučení prvního bodu inicializujeme sepnutím spínače na 2 sekundy. Na snímač přivedeme objekt a spínač opět sepneme do doby, než začne svítit signalizační led dioda. Spínač sepneme ještě jednou na 4 sekundy bez detekovaného bodu. Pro možnost zachytávat více bod ů incializujeme učení sepnutím spínače na 4 sekundy a proces opakujeme pro daný počet bodů.

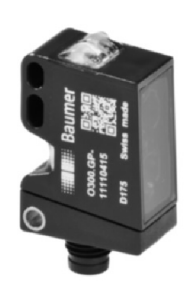

Obr. 4.3: O300.ZR-GWlT.72N[3]

#### **4.1.5 Držák světel a snímače**

A by došlo k co nejefektivnějšímu nasvícení, tak je vhodné mít jednotlivá osvětlení v těsné blízkosti u sebe. Uchycení celého držáku bylo navrženo s ohledem na možné umístění na horizontálně umístěný hliníkový profil. Ve spodní části držáku by se neměly vyskytovat části z důvodu nízkého úhlu osvětlení. Držák je s hliníkovým profilem spojen 2 šrouby M8x20. Požadavky na držák snímače nebyly přímo stanoveny. Bylo třeba počítat s délkou spodního vyústění vodiče s délkou 20 mm. Přišroubován je šroubem M8x20.

Obě součásti byly vytištěny na 3D tiskárnách Original Prusa i3 MK3S + ve Student-

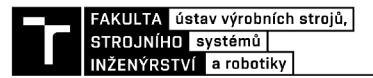

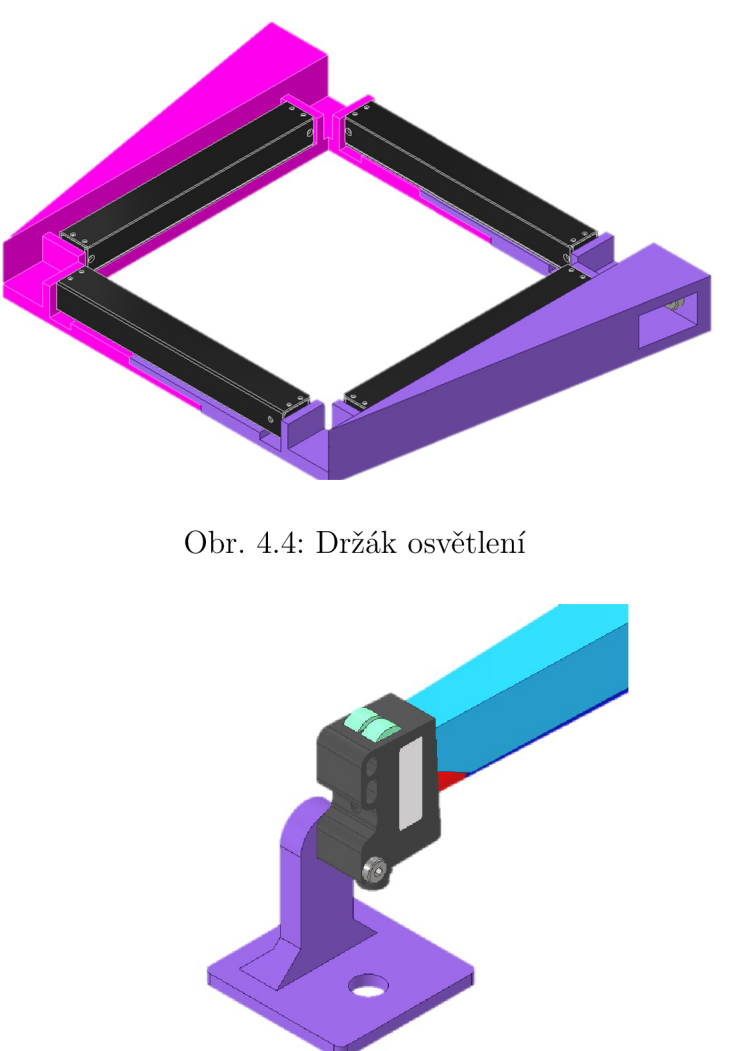

Obr. 4.5: Držázk kontrastního snímače

ské dílně strojLAB. Tištěno bylo z materiálu PLA , což je biologicky dobře rozložitelný druh tiskové struny. Vyroben může být ze škrobu kukuřičného, bramborového nebo také ze škrobu cukrové třtiny. Optimální teplota extrudéru při tisku je okolo 210°C a podložka je nahřívána do 60°C. Oblíbený je zejména díky snadnému tisku zvláště objemněnjších dílů. Materiál se při tuhnutí nestahuje jako ostatní druhy plastů a byl to tedy jeden z důvodu, proč byl vybrán. Nevýhodou je, že poměrně dobře polhlcuje vzdušnost z okolí, a tím ztrácí své počáteční vlastnosti. [24]

#### **4.1.6 Parametry PC**

Program Zebra Aurora Vision využívá ke svému fungování operační systém Windows a tak vešekré experimenty probíhaly na mém osobní PC. Parametry PC uvádím v

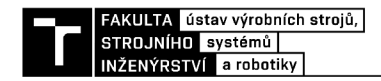

tabulce.

| Sledovaný prvek | <b>Informace</b> |  |
|-----------------|------------------|--|
| Operační systém | Windows 11 Home  |  |
| Procesor        | AMD Ryzen 55600H |  |
| Grafická karta  | GeForce GTX 1650 |  |
| Operační paměť  | 8 GB             |  |

Tab. 4.2: Parametry počítače Lenovo IdeaPad Gaming 3

### **4.2 Nastavení parametrů kamery**

Pro danou aplikaci je klíčová doba expozice a nastavení stavů pro sequencer kamery. Ostatní parametry se daly volit dle potřeby v průběhu testování. Pro rychlost přenosu snímku je nutné dbát na akvizici snímků formátu monochormatických (Mono8). kdy se objem přenesených dat zmenší vůči RGB (RGB24) na třetinu. Faktem je, že při monochomatickém přenosu snímku je v pixelech zapsána pouze jedna informace jasu pixelu, přenesená pomocí jednoho bytu (podle názvu přiřazení 8). RGB je tedy používá celkem 3. Obdobně to platí i prot Mono16 a RGB48. [28] Doba expozice Pro správné zachycení snímku je nutné nastavit parametry kamery tak, aby nedošlo k rozmazání objektů nad nepřípustnou mez. Pro určení meze vycházím z předpokladu, že snímaný bod Braillova písma by se neměl rozostřit o více než 0,5 mm. Experimentálně lze hodnotu meze určit až z dynamického testování. Důležitým parametrem je doba expozice, po kterou je objekt snímán.

Výpočet teoretického pohybového rozostření záběru pro zjištění doby expozice kamery:

$$
f_v = 60000 \text{ ks/h} = 16,7 \text{ ks/s}
$$

$$
d_p = 100 \text{ mm}
$$

$$
d_m = 20 \text{ mm}
$$

$$
v_{linky} = f_v \cdot (d_p + d_m) - d_m = 1,97 \, m/s \tag{4.21}
$$

$$
d_b=1\ mm
$$

$$
d_{limit} = \frac{d_b}{2} = 0, 5 \, mm \tag{4.22}
$$

$$
t_{expo} = \frac{v_{linky}}{d_{limit}} = \frac{0,5}{2000} = 250 \text{ }\mu s \tag{4.23}
$$

Kde *f<sup>v</sup>* je frekvence, s jakou produkty vycházejí z linky, *d<sup>p</sup>* délka produktu na dopravníku,  $d_m$  mezera mezi jednotlivými produkty,  $v_{linky}$  rychlost linky,  $d_b$  průměr bodu Braillova písma zaokrouhlený na 1 mm, *du<sup>m</sup> it* limitní vzdálenost rozostření a *texpo* doba výchozí expozice pro další experimenty.

- Fáze I :  $t_{expo} = 250 \,\mu s$
- Fáze II :  $t_{expo} = 125 \,\mu s$

Nastavení sequenceru pro sběr snímků

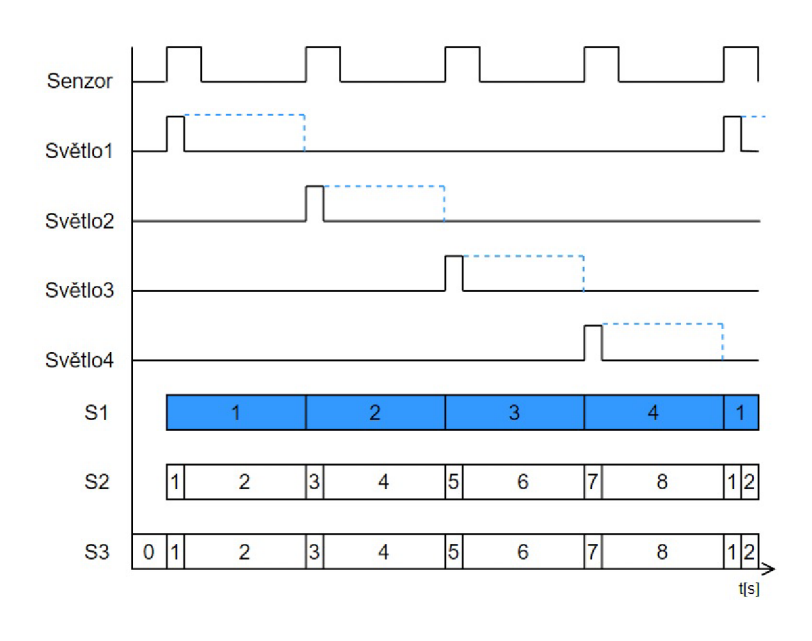

Obr. 4.6: Časový diagram nastavení sequenceru v kameře

Velkou výhodou je možnost nastavení sekvencí úloh přímo v kameře. Pomocí kamery tedy můžeme ovládat spínání všech 4 světel podle časového diagramu na obr. 4.6. Navrženy byly 3 typy nastavení sequenceru, každý s rozdílnými výsledky výstupu. Nastavení SI nabízí změnu 4 stavů, ve kterých svítí vždy 1 světlo. Nastavení nemá svůj počáteční stav a čeká pouze na *rising edge* od snímače. Druhé nastavení S2 prochází celkem 8 stavy. Ve stavech 1, 3, 5, 7 svítí jednotlivá světla čekající na signál *rising edge* senzoru a stavy 2, 4, 6, 8 se spustí po ukončení expoziční doby snímku. Ani toto nastavení nemá svůj počáteční stav a při spuštění sequenceru zahájí akvizici ve stavu 1. Nesvítí v nich však žádné světlo. Ve třetím nastavení S3 začíná sequencer ve stavu 0, který je stavem počátečním. Nastavení je následně rovno nastavení S2. Nejvhodnější pro danou aplikaci je použití S3 z důvodu úspory energie světel oproti variantě SI. Počáteční stav 0 navíc způsobí, že už první snímek bude použitelný pro následnou analýzu.

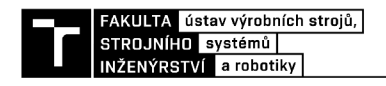

#### Clonové číslo a citlivost

K regulaci clony ani k citlivosti *(gain)* snímače nemuselo dojít díky zaznamenání bodů i bez jejich parametrické úpravy. Byly využity výchozí hodnoty přímo z kamery.

### **4.3 Zpracování obrazu**

V kapitole rozvedu téma zpracování obrazu pomocí programu Aurora Vision Studio. V počátečních fázích psaní diplomové práce nebyla k dispozici kamera vybraná v kapitole 4.1.1. Zapůjčil jsem si tedy kameru VCXG 125 C.R. a dopravníkový pás se stejnosměrným motorem P0C224MP3N od firmy Mini Motor ze skladových zásob ÚVSSR. Nevýhodou kamery oproti vybrané je zejména absence sequenceru a chybějící vývody pro spínání světel přímo z kamery. Další přidružená nevýhoda je možnost snímání barevného obrazu, který je v mé aplikaci nepotřebný a zbytečně zařízení prodražuje. Kamera svému účelu posloužila v osvojení si akvizice snímků a umožnila navrhnout program pro zapsání 4 snímků jdoucích za sebou do fronty. Dopravníkový pá s by byl sice dobrým testovacím zařízením, ale nedosahoval takové rychlosti, jaké by bylo možné docílit rotačním pohybem. Navíc komponenty byly zapůjčené s tím, že pokud se poškodí je třeba je uhradit v celé výši. Proto se testování soustředilo ve Fázi II na rotační element - ventilátor. [3]

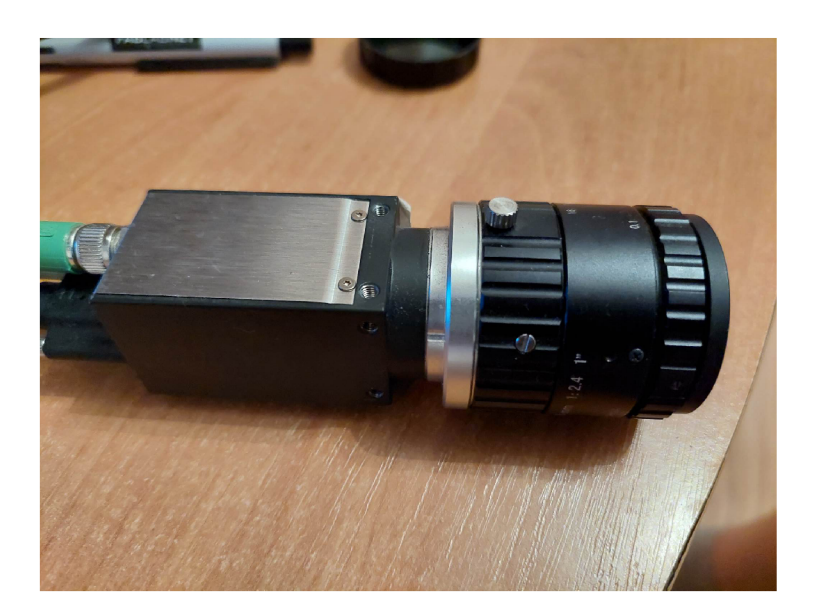

Obr. 4.7: Kamera VCXG 125 C.R

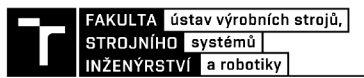

#### **4.3.1 Fáze I.**

V nepohyblivé části testování jsem se zaměřil na algoritmus detekce samotných bodů. Výstupem z kamery a vstupem do programu jsou 4 snímky ve formátu PN G nasvícené z každé strany produktu pod co nejmenším úhlem od roviny stolu. Úhel v experimentech činil 15-25°. Do programu se zapisuje jako jedna ze vstupních hodnot *inZAngle,* ale ta se zadává jako úhel mezi normálou (osou) kamery a dopadajícím světlem, tedy 65°. Snímky jsou vstupem do funkce *PhotometricStereoPerform,* po-

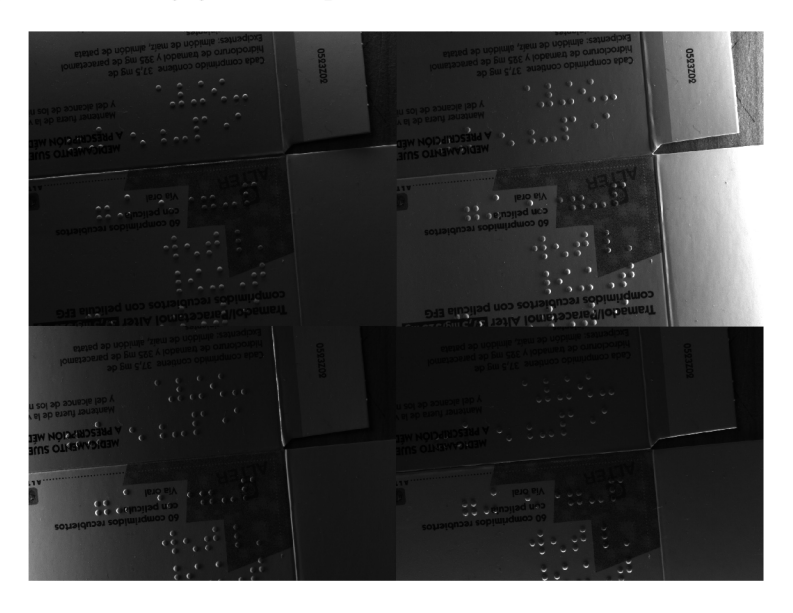

Obr. 4.8: Nasvícený obal ze 4 stran - horní, pravé, spodní, levé

mocí které dojde ke spojení snímků a vypočtení normály k povrchu. Ve funkci *SmoothImageGauss* se předchozí snímek hodnot povrchových normál vyhladí podle Gaussova jádra . Následuje funkce *PhotometricStereoSurfaceCurvature,* kde se k snímku s vyhlaznými normálami povrchu vypočte jeho zakřivení. Vytvoří se tak binární obraz černé a bílé barvy, kdy bila reprezentuje body Braillova písma. *ImageLocalMaxima*  Tyto body vyhledá na základě kriterií o hodnotě pixelů na obrazu. Poté vypisuje souřadnice nalezených bodů ve dvou sloupcích a to horizontální a vertikální pozice v pixelech. Vytvoří se vzor bodů , který se porovnává se vzorem vloženým. Dochází k vyhodnocení celého procesu.

Byly tak nastaveny optimální hodnoty pro dané podmínky. Podstatné vstupní hodnoty byly:

- $inZAngle: 65$
- inSmootghingStdDevX(PhotometricStereoSurfaceCurvature) : 1,320
- inScale (PhotometricStereoSurfaceCurvature) : 100000
- inOffset (PhotometricStereoPerform) : 40
- inMinValue (ImageLocalMaxima) : 341

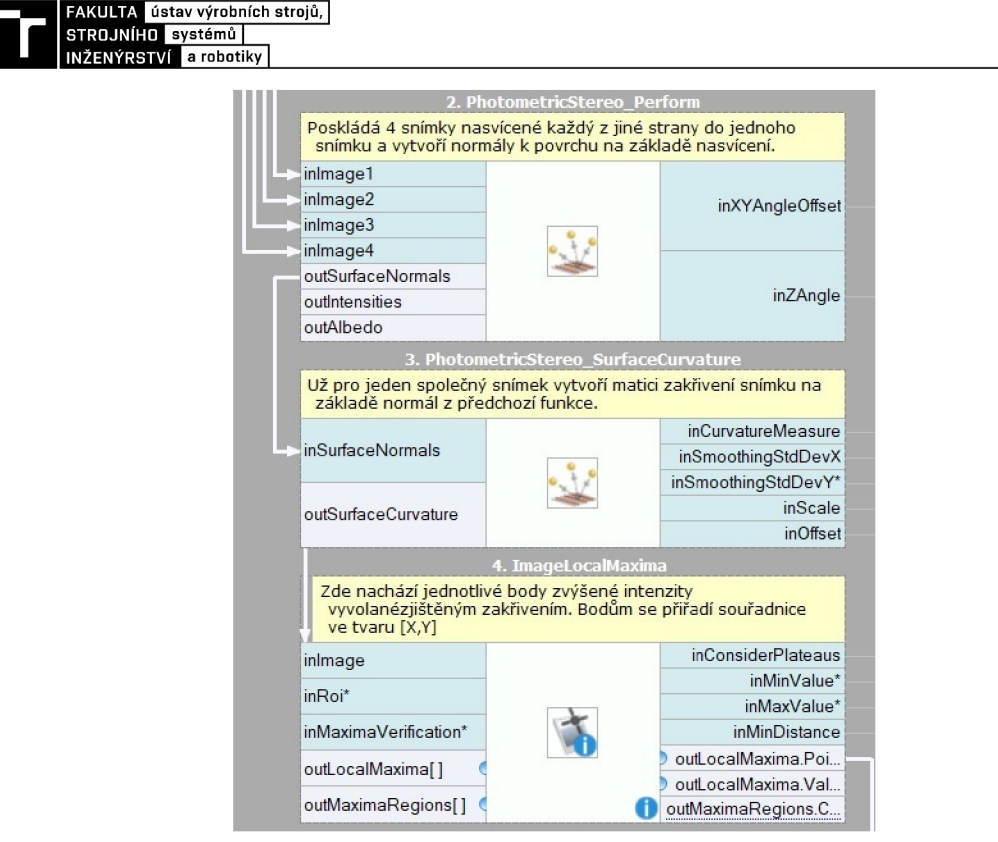

Obr. 4.9: Program pro detekci bodů Braillova

• inMinDistance (ImageLocalMaxima) : 20

Hodnoty se v kapitole 4.3.2 změnily kvůli jiným podmínkám, mohly být tak alespoň zvoleny hodnoty pro první iteraci programu. Vyhlazení Gaussovou metodou proběhlo pouze v ose X . Hledané hodnoty pro *ImageLocalMaxima* se nacházely od spodního intervalu 341 a vrchní interval nebyl podstatný. inZAngle byl sice nastaven na hodnotu 65°, ale snaha byla docílit co nejmenšího úhlu mezi stolem a dopadajícím světlem. V pozdější fázi už aplikace počítá s průchodem produktů v oblasti pod světly.

Důležité také bylo první fází zjistit, zda je vůbec možné tímto způsobem body zachytávat a jestli se ve zpracování programem budou jevit jako vysvícené. Ukázka z výstupu *PhotometricStereoPeform* na Obr 4.8 . vykresluje kruhy intenzity dopadu světla po sečtení snímků do jednoho. Výstup se už dále v programu nezpracovává, ale slouží jen k názornějšímu pohledu, jak funkce s obrazem nakládá . Výsledkem je zvýšená viditelnost všech vystouplách bodů . Body jsou v této fázi poměrně lehce okem viditelné, ovšem po důkladném prouzkoumání bylo zjištěno, že podobně svití i jiné body v okolí a je třeba je odfiltrovat. Pokud se ROI soustředí na okolí bodů, tak je problém ve své podstatě vyřešen. V delta okolí bodů totiž samotné body nedovolují přesvítit povrch a jsou tak vyzvdiženy z lokálního povrchu.

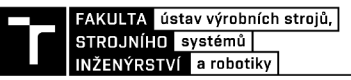

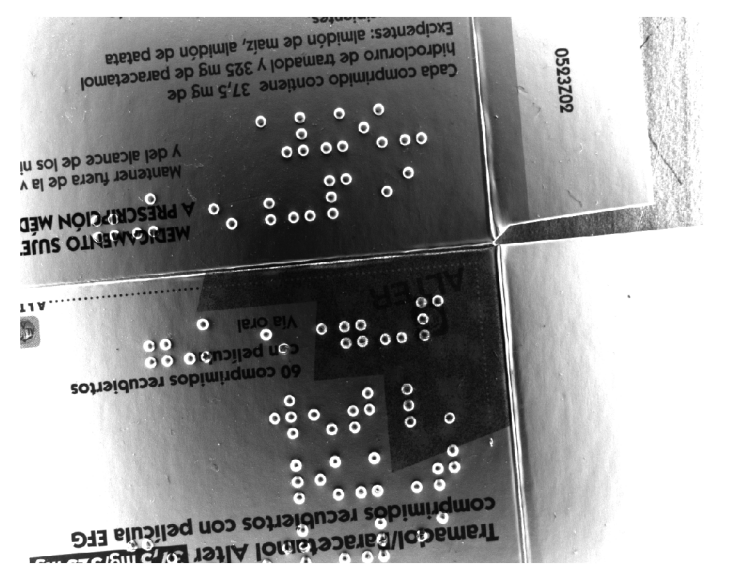

Obr. 4.10: Snímek složený ze 4 snímků s výstupem intenzity

#### **4.3.2 Fáze II.**

Druh á fáze se měla prvně vykonávat na dopravníkovém pásu zapůjčeném na Ústavu výrobních strojů, systému a robotiky, ale nakonec byl zvolen ventilátor. Výhody, které z toho plynuly byly následující:

- Zvýšená bezpečnost jak pro osoby stojící kolem, tak pro komponenty sestavy
- Viditelnost rozmazání bodů v závislosti vzdálenosti od středu ventilátoru
- Vyšší dosažená rychlost až 25 ot/s

Ze zachycených snímků kamery lze určit otáčky za časovou jednotku. Proto bylo nutné vypočítat, s jakou frekvencí se má pro testy ventilátor otáčet. Pro zjednodušení jsem se soustředil na bod ve vzdálenosti r = 6 *cm,* což byla vzdálenost od středu ke konci lopatky ventilátoru.

$$
f = \frac{2 \cdot \pi \cdot r}{v} = \frac{2 \cdot \pi \cdot 0,06}{1,97} = 5,23 \ Hz \tag{4.24}
$$

Vzhledem k maximální rycholosti, kterou uvádí sama firma ,je třeb a soustředit se i na frekvenci zachytávání produktu. Ta v případě , že nesledujeme obvodovou rychlost dosahuje hodnoty  $f = 16,7$  Hz. Tato frekvence byla klíčová, a proto byla vstupní hodnotou pro závěrečné testování.

Program pracuje ve smyčkách a pokud proběhne akvizice snímku, tak v jeho další iteraci je informace ztracena. Proto je nutné vytvořit sekvenci vždy 4 snímků, které se uloží a v dalších iteracích budou k dispozici jako ucelená sekvence. Pomocí identifikátoru snímku *FrameID* dostává program informaci o pořadí snímků jdoucích za sebou. Za pomoci funkce *filoor*() můžeme dostat po dělení celočíselný výsledek. K

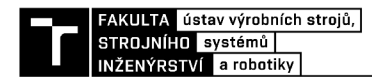

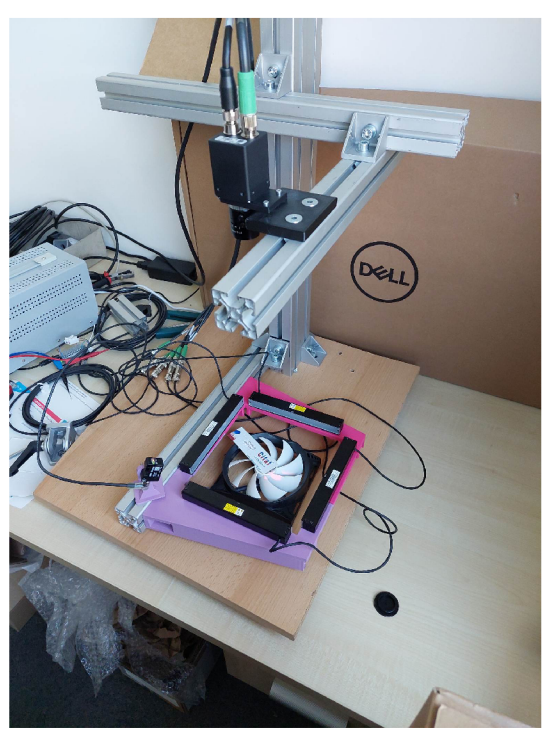

Obr. 4.11: Finální sestava ve fázi II

snímkům je tak přiřazená hodnota ID od 1 do 4 až do ukončení akvizice. Vytvořené proměnné je poté nutno vložit do zpracování obrazu najednou. Pro vytvoření case struktury v programu je určen blok *VariantMacro.* Operuje primárně s proměnnými *Bool, Integer a String,* ale dovoluje vstup i jiným proměnným. Při vstupu *Bool* se z makra stáva struktura if. V případě zadání se jedná o enumeraci stavů pomocí *Integer,* tedy celočíselného čísla. Pokud se uloží čtvrý snímek, je spuštěn program pro detekci bodů jako v Fázi I. Hodnoty parametrů v této fázi byly:

- $inZAngle: 65$
- inSmootghingStdDevX(PhotometricStereoSurfaceCurvature) : 4,470
- inScale (PhotometricStereoSurfaceCurvature) : 110000
- inOffset (PhotometricStereoPerform) : 40
- inMinValue (ImageLocalMaxima) : 185
- inMinDistance (ImageLocalMaxima) : 20

Ukazatelem správně nastevené doby expozice bylo minimální rozmazání bodu. Průměr bodu naměřeného při nepohyblivém stavu činí 1,9 mm. Nasnímaný bod měl v průměru 2,1 mm vypočteno dle známého rozměru poloměru ventilátoru. Došlo k relativnímu prodloužení o přibližně 11 % skutečné délky. Vytvořily se tak výhodné podmínky pro detekci bodu jako kruhu. V jiném případě by mohlo dojít ke zkreslení tvaru a tím zhoršené detekce. V první fázi se na detekci nepodílel žádný algoritmus na vyhledání ROI pro zjednodušení výpočtu detekce bodů. Manuálně se tak nastavovala

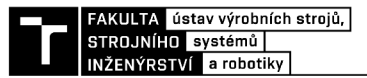

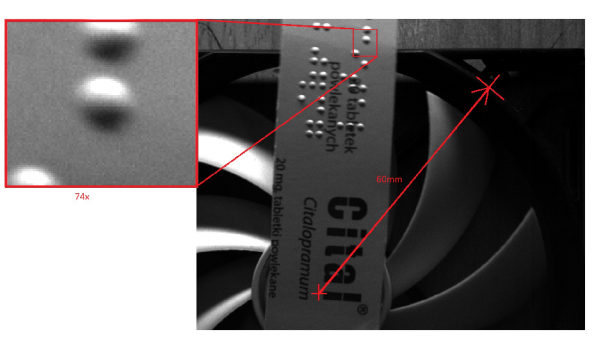

Obr. 4.12: Prodloužení bodu při době expozice 125  $\mu s$  a obvodové rychlosti 6.23 m/s

plocha výyskytu jednotlivých bodů pomocí editoru přímo ve funkci ImageLocalMa*xima.* Další vývoj programu vyžadoval zaměření pozice pro samostatné vyhledávání regionu.

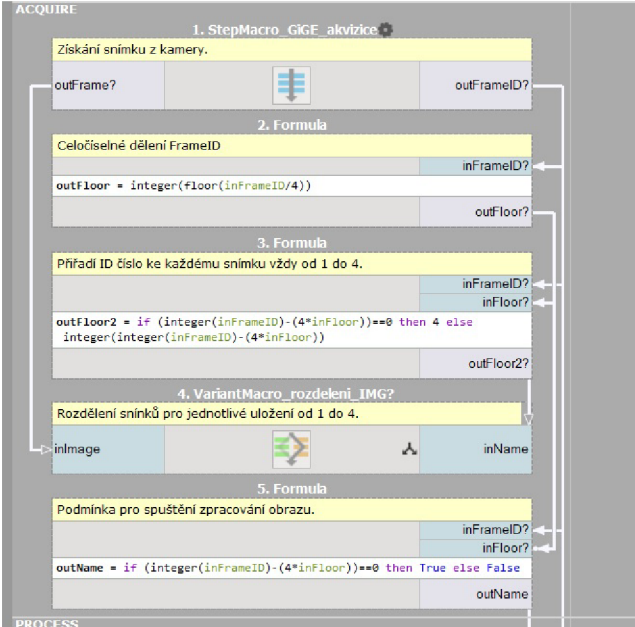

Obr. 4.13: Akvizice snímků a jejich rozdělení podle polohy osvětlení

Funkce *ExtractBlobs* je v tomto případě zaměřena na intezitu vstupního snímku. Vychází ze snímku zaměřeného na intenzitu z předchozí funkce *PhotometricStere*oPerform. Na základě určení prahové hodnoty intenzity a hystereze rozdělí obraz na 2 části - světlá, tmavá. Pomocí Kernelovy konvoluční metody aproximuje tvar regionu dle výběru uživatele. Aproximace byla provedena na *Box,* protože ten nejvíce vystihoval hledaný tvar. Funkce *FillRegionHoles* vytvoří uzavřené regiony a funkce *RegionMassCenter* vyhledá těžiště všech nalezených regionů. Po vyhledání největšího obsahu pixelů předá příslušný region do vstupu ROI (Obr.. Program pro

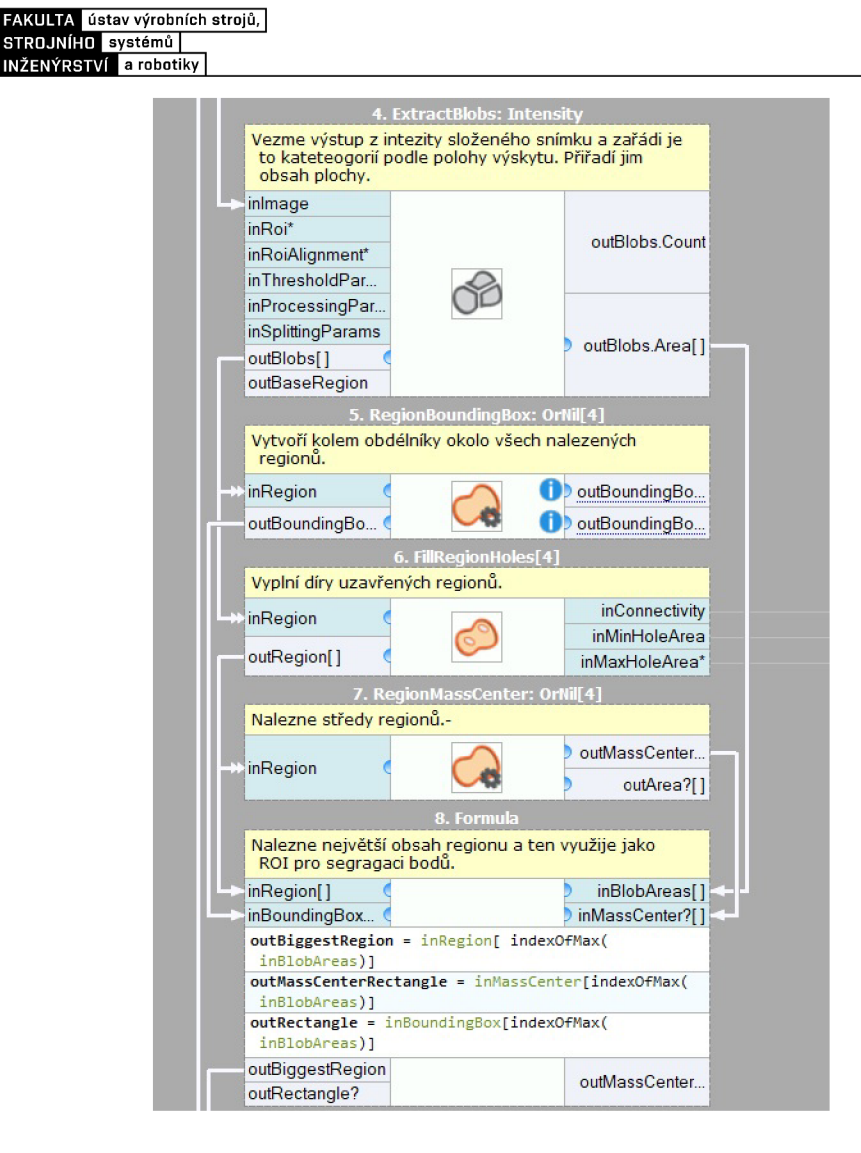

Obr. 4.14: Část programu řešící detekci ROI

zpracování obrazu už nekontroluje okolí snímku.

Alternativním řešením může být použití funkce *CreateRectangleRegion,* který však doplní obsah regionu na vyznačený čtverec. Nevýhodou této metody je nutnost změn parametrů při jiném druhu osvětlení scény. Stále je nutné počítat s tím, že vyhledaný bod se bude nacházet mimo skutečné body a je potřeba dbát na úpravu parametrů.

### **4.4 Výsledky zpracování obrazu**

Cílem praktické části byla detekce bodů s následným ověřením se vzorem bodů a porovnání vzoru bodů a jeho celkovou polohou na snímku. Ve Fázi I (4.3.1) se jednalo o objekt nepohyblivý a řešily se pouze parametry, které ovlivňují intenzitu

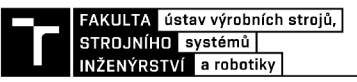

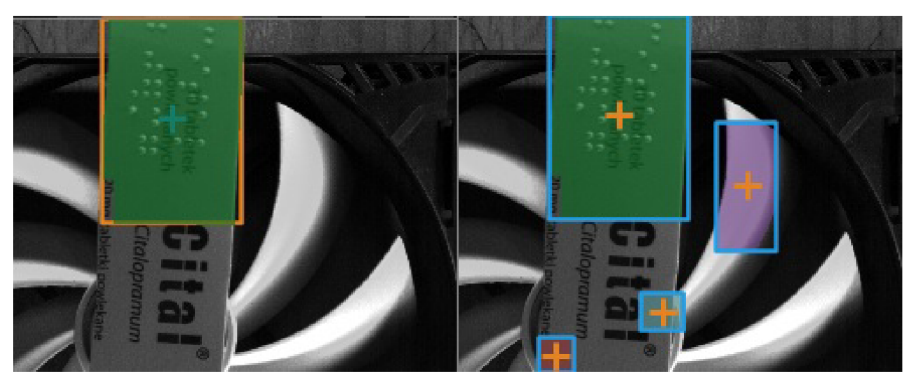

Obr. 4.15: Vlevo výstup ROI pro následující funkci, vpravo všechny nalezené regiony

odraženého světla na snímač kamery. Nahrávání snímku bylo řešeno tak, že program odebíral vždy předem nadefinované snímky sesbírané kamerou. Vyhodnocení tak probíhalo bez porovnání vzorů.

#### Fáze I

Výstupem Fáze I. se zjistilo, jak program reaguje na okolní osvětlené body, klasické vytištěné písmo na obalech a zda všechny body spolehlivě dokáže najít. Na snímku 4.18 jde pozorovat, že i přes rozdílnou kvalitu osvětlení snímků dokáže program body detekovat. Z 94 bodů byla úspěšná detekce 93. Bod, který se nacházel na rozhraní snímku, nesplňoval kritéria pro detekci, a proto ho program nedokázal vyhledat. Snímky testování lze nalézt v příloze. Na snímku se nacházelo spoustu rušivých elementů a bez manuálního nastavení ROI se nepodařilo vyřadit všechny. Označené by tak byly i neplatné body.

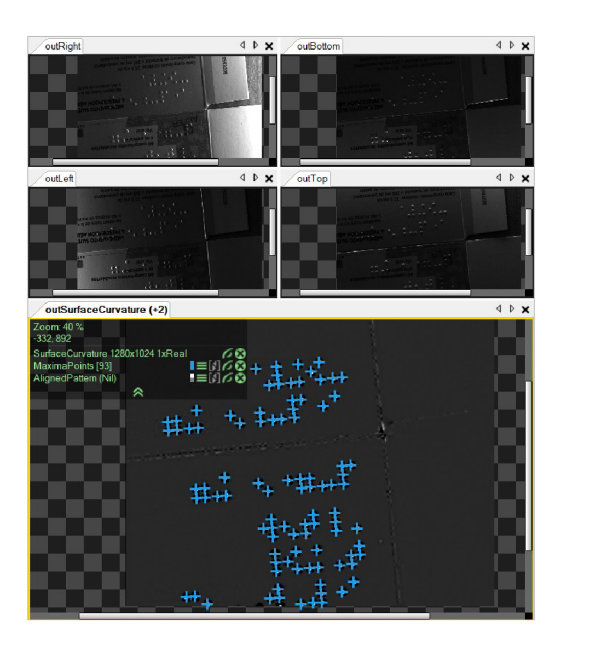

Obr. 4.16: Pohled na detekované body ve Fázi I

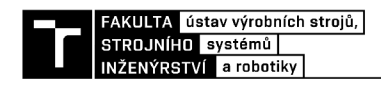

Fáze II

|                                                 | $\delta$ X          | $\delta$ Y                           | $\delta$ XY |
|-------------------------------------------------|---------------------|--------------------------------------|-------------|
| Prûměr[px]                                      | $1,281572$ 0.633841 |                                      | 1,429749    |
| $Rozpty1[px^2]$                                 |                     | $0,862606$   $0,104057$   $0,868859$ |             |
| $\lceil$ Směrodatná odchylka $\lceil px \rceil$ |                     | $0,928766$ $0,322579$ $0,98319$      |             |

Tab. 4.3: Rozdíl polohy bodů od vzorového snímku

Druh á fáze se už zabývala algoritmem porovnávání vzoru a testovacího produktu. Z naměřených souřadnic prvních 6 sekvencí snímků bylo zjištěno, jak velká je souřadnicová odchylka snímaných bodů mezi sebou navzájem. Z výsledků měření vyšlo najevo, že snímač opravdu nezachytí předmět vždy na stejném místě. Hodnoty jsou však poměrně malé a v Tab. (4.3) jsou udány v pixelech. Změna polohy v souřadnici X je logicky větší než Y v důsledku rotačního pohybu produktu. S touto informací jsem počítal v rozhodovacím algoritmu vyhodnocení testu. Výsledkem bylo vytvoření HMI panelu, na kterém uživatel viděl detekované body vzoru a testovací produkt. Předem však v souboru musely být umístěny data získaná z *ImageLocalMaxima.*  K nahrání souboru sloužil druhý program, který čerpal data z již nasnímaného objektu kamerou. Výsledky jsou získané z pohyblivého produktu, ale program načítal snímky ze souborů. Zvolily se 2 testovací kritéria. První kritérium vyhodnocovalo test z pohledu počtu nalezených bodů vzoru a počtu bodů na vzorku. Pokud se hodnoty neshodovaly, test byl vyhodnocen jako "FAIL" . V opačném případě došlo vyhodnocení stavu jako "PASS". V případě , kdy došlo ke kladnému vyhodnocení v obou případech, je možné považovat test za úspěšný.

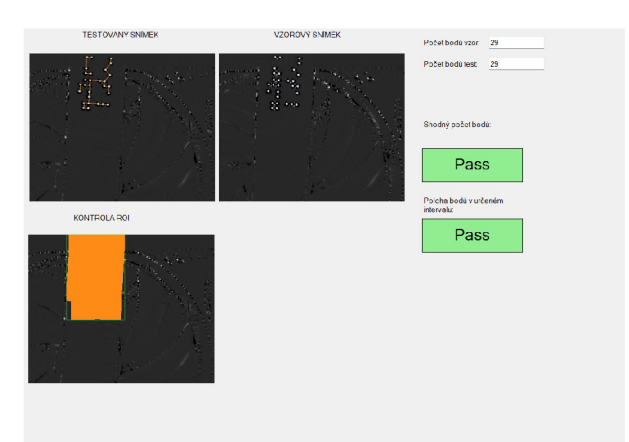

Obr. 4.17: HM I panel se shodou vzou a testovacího snímku

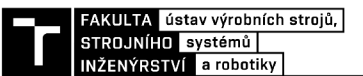

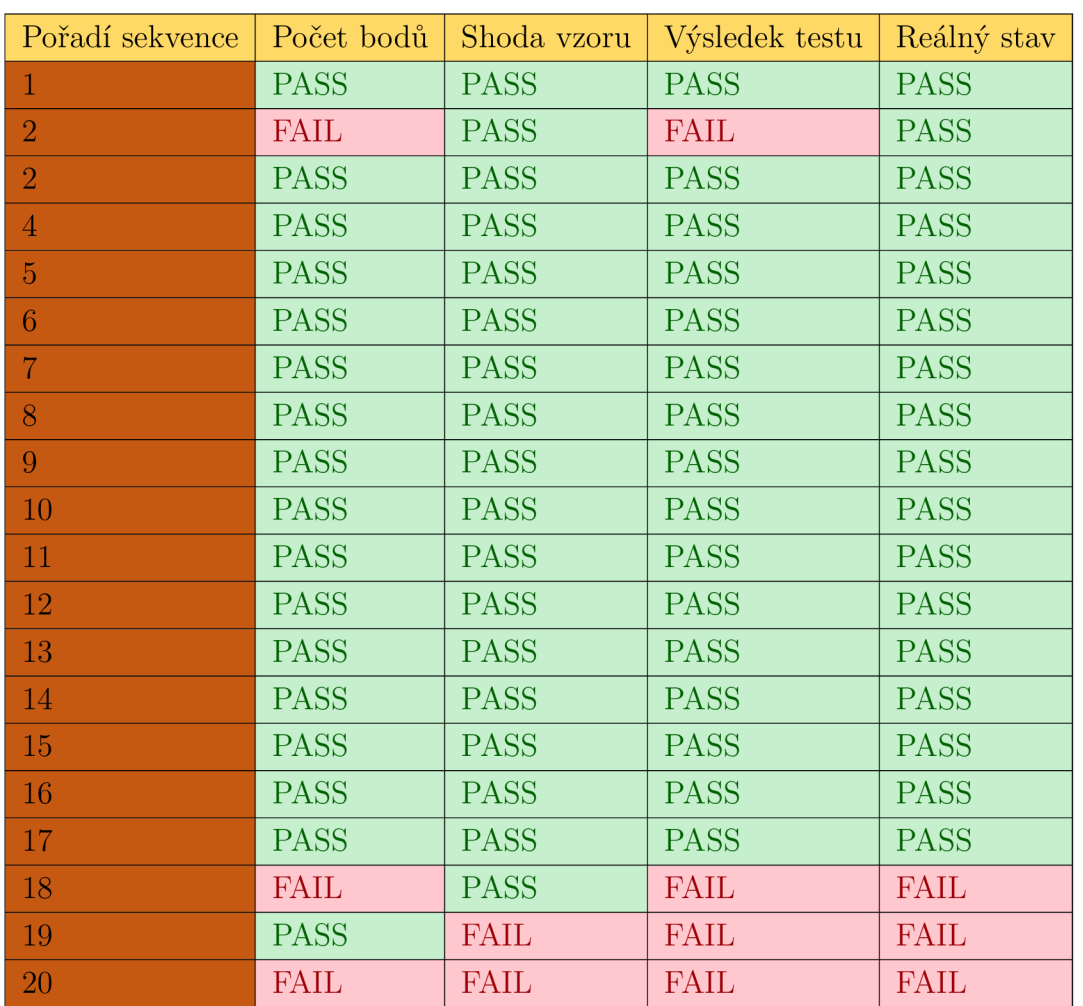

Na HMI je také pro kontrolu uvedena oblast detekce ROI. V případě, že by byl test

Tab. 4.4: Výsledky testování 20 sekvencí

vyhodnocen negativně a region ROI se nevyskytoval v pásmu bodů, byl by test neplatný. V příloze se nacházejí zbylé dva stavy testování tedy "FAIL" stav v momentě neshody počtu bodů samostatně a "FAIL"stav v momentě, kdy poloha bodů neleží v akceptovatelném pásmu. Úspěšnost testu je závislá na nastolení rovných podmínek po celou dobu snímání produktů. Aby automatické vyhledávání ROI mohlo probíhat vždy ve stejných podmínkach doporučuji před nasazením do provozních podmínek prostor zakrýt. Výsledky provedených testů jsou vyhodnoceny v Tab. 4.4. Díky aplikování ROI na objekt je spolehlivost testů 95 % . Bohužel však bez její aplikace snímek detekuje více bodů mimo ROI. Posleddní 3 sekvence byly úmyslně poškozeny, aby se zjistila reakce programu na

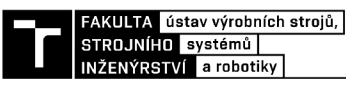

# **1.5 STROJNIHO Systémů | 1998–1998**<br>4.5 Návrh HMI pro zákazníka

V této sekci bych chtěl nastínit, jak by mohlo vypadat upořádání HMI pro koncového zákazníka. V prní řadě chci říct, že podstaný zde bude výstup výsledku každého testu, který bude na lince proveden. Výsledek v proměnné *Bool* by se měl propsat na určitý signalizační prvek ve formě světla nebo zvuku, aby obsluha a přítomní pracovníci na lince o chybě věděli. Firma uvádí, že její maximální produkce za hodinu nepřekročila 60 000 ks/h. Neznamená to však, že každá jejich produkce je dosahuje maximální produktivity. Výsledná rychlost linky se bude odvíjet od parametrů tištěné plochy (délka, šířka, obsah), celkového rozměru obalu popřípadě aktuálního omezení linky v důsledku opotřebení součástí.

Signalizační prvky similují funkce indikátoru PASS/FAIL . Za pomoci stavového automatu by mohla obsluha nahrá t vzor, a tím spustit sekvenci 4 snímků tlačítkem "Nahrát vzor", zahájit akvizici snímků impulzním tlačítkem "Starť's vyhodnocováním stavu, pozastavit po dojetí načatých 4 snímků tlačítkem "Pause"a spustit pouze jedno snímkování ( opět 4 snímky) tlačítkem "Iterate", které po akvizici opět nastaví stav "Pause". Možnost ukládání testů je věc, která celou akvizici společně se zpracováním hodně zpomaluje. Je pak na zváženou, kolik věcí nahrávat do souboru v počítači při stavu nahrání vzoru.

Velkou otázkou zůstává, zda ponechat nahrávání snímků do globálních proměnných. V momentě uložení jednoho snímku není zcela zaručeno uložení všech 4. Řešení by bylo nejlepe ve formě fronty, která se po ukončení čtvrtého snímku otevře a předá svá data do zbytku programu.

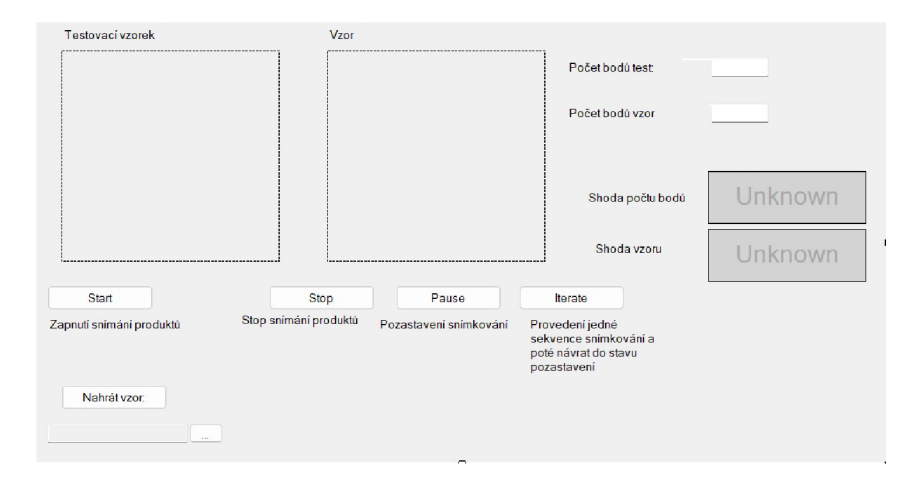

Obr. 4.18: Možný HM I panel vytvořený pro obsluhu linky

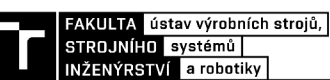

# **5 Zhodnocení a diskuze**

Navržený systém se skládá ze 3 částí. První část programu umožňuje uživateli uložit vzor Braillova písma, které chce detekovat. Existují 2 možné způsoby, jak toho dosáhnout. V prvním případě může uživatel body nadefinovat spuštěním programu na uložení vzoru. Zapotřebí je k tomu 4 předem získaných snímků. Ve druhém případě uživatel body vybírá ze snímku pomocí naklikání jejich polohy. V další části je zahrnuto vyhodnocení obrazu s HMI panelem. Uživatel tak dostává informaci o tom, zda je jeho produkt shodný se vzorem v počtu a umístění polohy detekovaných bodů a vzoru bodů. Třetí část obsahuje funkce pro práci v reálném čase, kdy jednotlivé snímky přicházejí v sekvencích za sebou a programem je jim přiřazováno pořadové číslo.

Klíčovou roli v práci měla právě druhá část, která zajišťuje vyhodnocování snímků. Program dokáže s nastavenými parametry spolehlivě najít body a porovnat je s vloženým vzorem. Průměrná doba zpracování obrazu činí 0,25 s. Experimentálně bylo zjištěno, že kamera dokáže zpracovávat snímky produktu s frekvencí 18 FPS. Z důvodu bezpečnosti se rychlost otáčení ventilátátoru už nezvyšovala. Je však patrné , že hodnota nebyla konečná a kamera by dokázala snímky sbírat ještě s větší rychlostí. Sekvenci 4 snímků pak trvalo sesbírat 0,24 s.

Výsledná cena jednotlivých komponent je určena dle individuální nabídky a je v čase proměnlivá.

# **Závěr**

Na základě definovaných cílů diplomové práce jsem:

- Sepsal rešerši strojového vidění a zmínil se o chybách v oblasti optiky, se kterými musejí systémy počítat.
- Popsal modelovou úlohu na detekci Braillova písma v průmyslovém prostředí.
- Provedl systematický rozbor úlohy a navhrl řešení.
- Sestavil úlohu z vypůjčených komponent a vytvořil program s vyhodnocením dané úlohy.
- Otestoval úlohu a výsledky uvedl v závěrečné části práce.

Rešeršní část obsahuje poznatky z oblasti jednotlivých hardwarových součástí systému strojového vidění. Správná kombinace komponent zajistí kvalitu snímků a ulehčí práci ve fázi programování. Následně jsou uvedeny softwarové nástroje, z nichž podstatnou částí je rešerše programu Aurora Vision Studio, který jsem v diplomové práci použil pro zpracování obrazu v experimentální části. Praktická část práce se zabývala kontrolou kvality vytištěných bodů Braillova písma na obalech leků. Výstupem je sestavení kamerového systému, které bylo navrženo dle výpočtů pro optické součásti a program na detekci a vyhodnocení bodů. Firma Visimatic vytvořila přívětivé prostředí s možností konzultovat postup při sestavování systému. Výsledný program je mezistupněm pro další aplikování v průmyslovém prostředí. Podmínky modelové úlohy nebyly totožné s podmínkami ve firmě produkující potisk obalů z důvodu absence dopravníkového pásu, ale snaha byla o co nej věrohodnější přiblížení produkčnímu prostředí. Na páse by mělo být jednodušší odlišit produkty od rušivého okolí a výsledky by mohly být stabilnější pro širší spektrum produktů . Použití kontrastního seznoru dopomohlo k reálnější představě o zaznamenání produktu.

### **Literatura**

- [1] HORNBERG , Alexander. *Handbook of Machine Vision.* 1. Weinheim: WILEY VCH Verlag GmbH & Co. KGaA, 2006. ISBN 978-3-527-40584-8.
- [2] NOF, S. Y. *Springer Handbook of Automation. Springer*, 2009. 1812 s. ISBN 978-3-540-78830-0
- [3] Baumer [online], [cit. 2023-05-11]. Dostupne z **:https : /[/www.baumer.](http://www.baumer) com/us/ en/**
- [4] Baumer, *Sequencer introduction* [online]. [cit. 2023-05-11]. Do**technical-information-industrial-cameras/sequencer-introduction/ a/sequencer-introduction**  stupné z **[:https://www.baumer.com/us/en/service-support/](https://www.baumer.com/us/en/service-support/)**
- [5] W-technika,*Objektivy pro strojové vidění* [online], [cit. 2023-05-11]. Dostupné z **: <https://www.w-technika.cz/objektivy-pro-strojove-videni/>**
- [6] Innomiles [online], [cit. 2023-01-08]. Dostupné z: **[https://www.](https://www) innomiles. com/**
- [7] Adaptive Vision [online], [cit. 2023-05-05]. Dostupné z: **[https://www.](https://www) adaptive-vision.com/**
- [8] Edmund optics, *Imaging Electronics 101: Understanding Camera Sensors for Machine Vision Applications* [online], [cit. 2023-05-05]. Dostupné z: **https: /[/www.edmundoptics.eu/knowledge-center/application-notes/imaging/](http://www.edmundoptics.eu/knowledge-center/application-notes/imaging/) understanding-camera-sensors-for-machine-vision-applications/**
- [9] STAGGS, Steven. Lighting Methods for Copy and Evidence Close-up Photography. *Crime scene investigator network,* [online], [cit. 2023-02-05]. Dostupné z:**<https://www.crime-scene-investigator.net/closeup.html>**
- [10] NI, *A Practical Guide to Machine Vision Lighting,* [online], [cit. 2023-02-05]. Dostupné z: **<https://www.ni.com/cs-cz/shop/> choosing-the-right-hardware-for-your-vision-applications/ a-practical-guide-to-machine-vision-lighting.html**
- [11] Keyence, *Low Angle Lights,* [online], [cit. 2023-02-05]. Dostupné z: **https:// [www.keyence.com/ss/products/vision/peripheral/ca-d/ca\\_dlr.j](http://www.keyence.com/ss/products/vision/peripheral/ca-d/ca_dlr.j) sp**

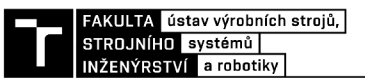

- [12] ISAYED, Samer, TAHBOUB, Radvan . A Review of Optical Braille Reco*gnition* [online]. Deanship of Scientific Research Master of Informatics Palestine Polytechnic University Hebron, Palestine [cit. **2023-03**-05]. Dostupné z: **[https://www.researchgate.net/publication/277331678\\_A\\_Review\\_of\\_](https://www.researchgate.net/publication/277331678_A_Review_of_)  Optical\_Braille\_Recognition**
- [13] SRNA, Michal. BSI CMOS snímač: popis technologie. [online]. 10.01. **2011** [cit. **2023- 03**-15]. Dostupné z: **<http://www.digimanie.cz/> bsi-cmos-snimac-popis-technologie/3650**
- [14] CCD kamery pro astronomii. MORAVSKÉ PŘÍSTROJE, a.s. Úvod do techniky C C D čipů [online]. **2011, 21.9.2011** [cit. **2023**-05**-08].** Dostupné **z[rhttp://www.](http://www) gxccd.com/art?id=303&lang=405**
- [15] Clonové číslo. In: Wikipedia: the free encyclopedia [online]. San Francisco (CA): Wikimedi a Foundation, **2001-** [cit. **2023**-05**-08].** Dostupné **zrhttps:// cs . wikipedia. org/wiki/Clonov 0 /"C3 0 /"A9\_ 0 /"C4 0 /"8D 0 /"C3°/"ADslo**
- [16] *Zobrazení tenkou čočkou.* In : Encyklopedie fyziky [online], [cit. **2023**-05**-08].** Dostupné z**:<http://fyzika.jreichl.com/main.information/about-project/> #licence**
- [17] Vision Systems [online], [cit. **2023**-05**-11].** Dostupné z**[:https://www.](https://www) vision-systems.com/**
- **[18]** SHABUSIN , Maksim *OpenCV Wiki,* [online], [cit. **2023**-05**-01].** Dostupné z:
- **[19]** Stanford, *MATLAB Information* [online], [cit. **2023**-05**-01].** Dostupné z**:https: //web.Stanford.edu/class/ee216/matlab-inf o.html**
- **[20]** CSUN , *Lab VIEW Overview* [online], [cit. **2023**-05**-01].** Dostupné zrhttp:**[//www.](http://www) csun.edu/~rd436460/Labview/Lecture-0verview.pdf <https://github.com/opencv/opencv/wiki>**
- **[21]** Cognex [online], [cit. **2023**-05**-01].** Dostupné z: **<https://www.cognex.com/> products/machine-vision/vision-software/visionpro-software**
- [22] GigE Vision Standard: True Plug and Play Connectivity. In: A3 Association for Advancing Automation [online]. Michigan, USA 48108: Association for Advancing Automation, **2022** [cit. **2023**-05**-22].** Dostupné z: **[www.automate.](http://www.automate) org/a3-content/visionstandards-gige-vision**

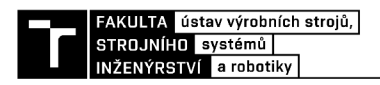

- [23] ČSN EN IEC 61784-2 ED. 4. *Průmyslové komunikační sítě Profily Část 2: Dodatečné profily sběrnice pole pro komunikační sítě v aplikacích reálného času založené na ISO/IEC/IEEE 8802-3.* Praha: Úřad pro technickou normalizaci, metrologii a státní zkušebnictví, 2019.
- [24] Materialpro3d, *PLA,* [online], [cit. 2023-20-05]. Dostupné z: **[https://www.](https://www)**  materialpro3d**.cz/materialovy-slovnik/pla/**
- [25] Picktoprint, *O nás,* [online], [cit. 2023-20-05]. Dostupné z: **https:// pictoprint.cz/**
- [26] SKŘIPSKÝ, Michal. *Kalibrace kamery pro použití ve skenovací profilometrii.* [online]. Olomouc, 2014 [cit. 2023-05-25]. Dostupné z: [https://theses.cz/id/g6id8d/.](https://theses.cz/id/g6id8d/) Bakalářská práce. Univerzita Palackého v Olomouci, Přírodovědecká fakulta. Vedoucí práce RNDr. Tomáš Rössler, Ph.D.
- [27] FARUGA,M . *Modelování procesu vidění .* Brno: Vysoké učení technické v Brně, Fakulta elektrotechniky a komunikačních technologií, 2008. 83 stran. Vedoucí diplomové práce Ing. Radim Kolář, Ph.D.
- [28] Sharpcap. *Camera Basics* [online], [cit. 2023-05-25]. Dostupné z: **https:// docs.sharpcap.co.uk**/2.9/10**\_CameraBasics.htm**

### **^^^^[inn??rr^iWrä~robotiky i Seznam obrázků**

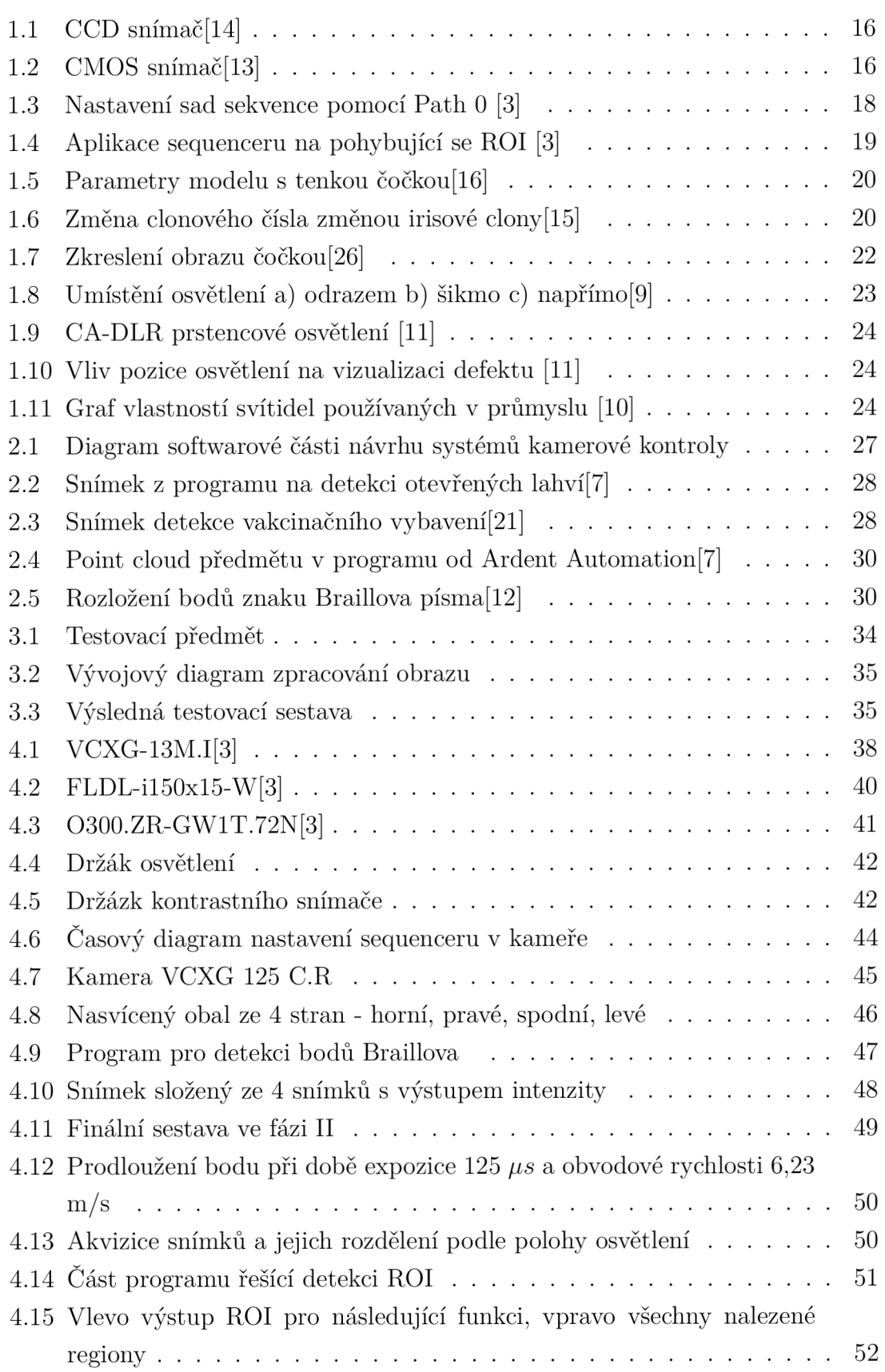

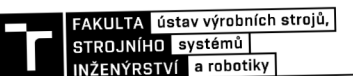

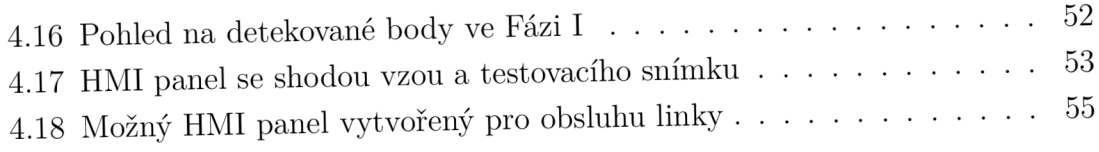

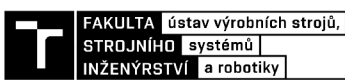

# **Seznam symbolů, veličin a zkratek**

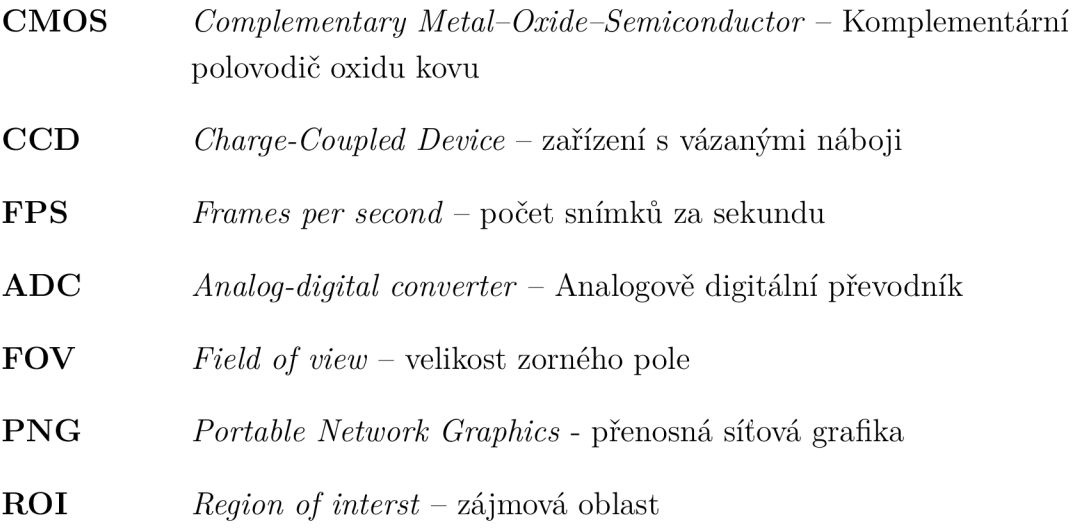